# REGENT® 1351s

stereo bass reflex **BT** transmitter **Spotify Connect** 

 $\circ\circ\circ\circ\circ\circ\circ\circ$ 

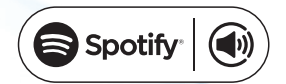

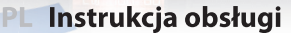

- **EN User manual**
- DE Bedienungsanleitung
	- IT Manuale d'uso
- **FR** Manuel d'utilisation
- **ES** Manual de uso

Przeczytaj w pełni niniejszą instrukcję przed użyciem urządzenia. Please read this manual fully before using the device. Lesen Sie die Anleitung, bevor Sie das Gerät benutzen. Si prega di leggere completamente questo manuale prima di utilizzare il dispositivo. Veuillez lire entièrement ce manuel avant d'utiliser l'appareil. Lea este manual antes de utilizar el dispositivo.

# **Wprowadzenie**

### **Wymagania sieciowe**

Przed użyciem proszę sprawdzić, czy spełnione są poniższe wymagania:

- Szerokopasmowy dostęp do internetu za pomocą bezprzewodowego punktu dostępowego, routera lub podobnego urządzenia sieciowego.
- Komputer lub smartfon zdolny do połączenia z siecią lokalną. Urządzenia powinny być w tej samej sieci co odbiornik.

# **Środki bezpieczeństwa**

- Prosimy o dokładne zapoznanie się z instrukcją obsługi i zawartymi w niej zaleceniami.
- Prosimy uważnie zapoznać się z instrukcją obsługi przed pierwszym uruchomieniem sprzętu.
- Aby uniknąć porażenia prądem nie otwieraj nigdy obudowy. Uszkodzenie plomby gwarancyjnej powoduje utratę gwarancji.
- Odłącz urządzenie od sieci podczas burzy lub gdy nie będzie używane przez dłuższy czas. Pamiętaj, że gwarancja nie obejmuje uszkodzeń urządzenia, które są spowodowane uderzeniem pioruna.
- Nie wystawiaj urządzenia na bezpośrednie działanie promieni słonecznych. Trzymaj z daleka od źródeł ciepła i od wilgotnego otoczenia. Nie zasłaniaj otworów wentylacyjnych, tak aby zapewnić prawidłową cyrkulację powietrza.
- Ustaw urządzenie w pozycji poziomej na płaskiej, równej i stabilnej powierzchni.
- Jeśli przenosisz urządzenie z ciepłego pomieszczenia do zimnego i na odwrót, odczekaj min. 1 godzinę przed włączeniem do prądu. W przeciwnym wypadku mogą wystąpić problemy.
- Urządzenie należy trzymać z daleka od wazonów, butelek, akwariów i innych źródeł wody w celu uniknięcia uszkodzenia. Nie należy dotykać wtyczki zasilania gołymi rękoma.
- Nie stawiaj żadnych przedmiotów na obudowie urządzenia. Przed rozpoczęciem czynności konserwacyjnych lub instalacyjnych należy odłączyć urządzenie od sieci elektrycznej.
- Do czyszczenia urządzenia nie należy stosować alkoholu ani płynów zawierających amoniak. W razie potrzeby czyścić za pomocą miękkiej, niestrzępiącej się szmatki zwilżonej łagodnym roztworem wody z mydłem.
- Nie podłączaj żadnych kabli kiedy wtyczka zasilania jest w gniazdku.
- Sprawdź czy masz sprawne kable. Kable uszkodzone mogą spowodować pożar.
- Prosimy o wyłączenie urządzenie z zasilania przy podłączaniu okablowania.

# **Wygląd i opis przycisków/funkcji**

## **Panel przedni**

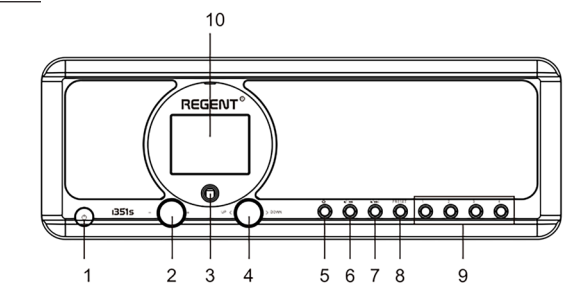

#### 1. Przycisk **POWER ON** / **STANDBY**

- 2. Pokrętło głośności obracaj by dostosować poziom głośności; naciśnij by wyciszyć
- 3. Sensor podczerwieni
- 4. pokrętło **UP** / **DOWN** i przycisk **OK** - obracaj by nawigować lub przewijać utwór w przód/tył; naciśnij by potwierdzić wybór
- 5. Przycisk **HOME** naciśnij by wrócić do głównego menu

# **Panel tylny**

- 6. Przycisk **PREVIOUS** ◄ w lewo / poprzednia ścieżka
- 7. Przycisk **NEXT** ► w prawo / następna ścieżka
- 8. Przycisk **PRESET** naciśnij krótko aby przywołać zapamiętaną stację; naciśnij i przytrzymaj ten przycisk aby przejść do trybu zapamiętywania stacji
- 9. Przyciski **PRESET 1, 2, 3, 4**
- 10. Kolorowy wyświetlacz

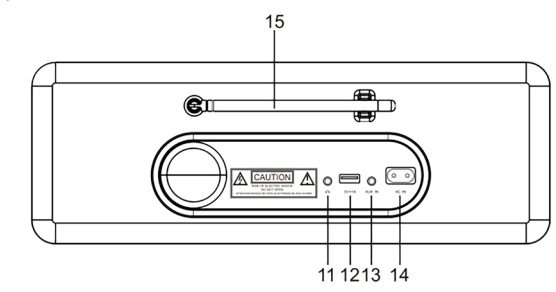

- 11. Wejście słuchawkowe 3.5 mm
- 12. Port USB (Wyjście: 5V, 1A)
- 13. Wejście 3.5 mm Aux-in Jack
- 14. Gniazdo zasilania
- 15. Antena Teleskopowa

# **Pilot zdalnego sterowania Pierwsze kroki**

- 1. Przycisk **POWER ON** / **STANDBY** włączenie/wyłączenie obiornika
- 2. Przyciksk **DIMMER** ściemniacz
- 3. Przycisk **HOME** naciśnij by wrócić do menu głównego
- 4. Przycisk **PLAY** / **PAUSE** naciśnij by zatrzymać/wznowić transmisję
- 5. Przycisk **SLEEP** ustawia odbiornk w trybie drzemki
- 6. Przycisk **PREVIOUS** naciśnij by cofnąć utwór
- 7. Przycisk **<** ruch kursora w lewo
- 8. Przycisk **OK** zatwierdzenie wyboru
- 9. Przycisk **NEXT** naciśnij by pominąć utwór
- 10. Przycisk **PRESET**
- 11. Przyciksi **0-9** wybór ulubionej zapamiętanej stacji, wprowadzanie znaków
- 12. Przycisk **MUTE** wyciszenie
- 13. Przycisk **LOCAL** naciśnij by uzyskać dostęp do lokalnych stacji internetowych
- 14. Przycisk **BT** naciśnij by włączyć/wyłączyć funkcję transmisji do słuchawek
- 15. Przycisk **ALARM**
- 16. Przycisk **TIMER**
- 17. Przycisk **VOLUME +** zwiększ głośność
- 18. Przycisk **^** ruch kursora w górę
- 19. Przyciksk **>** ruch kursora w prawo
- 20. Przycisk **v** ruch kursora w dół
- 21. Przycisk **VOLUME -** zmniejsz głośność
- 22. Przycisk **EQ** ustawienia equalizera

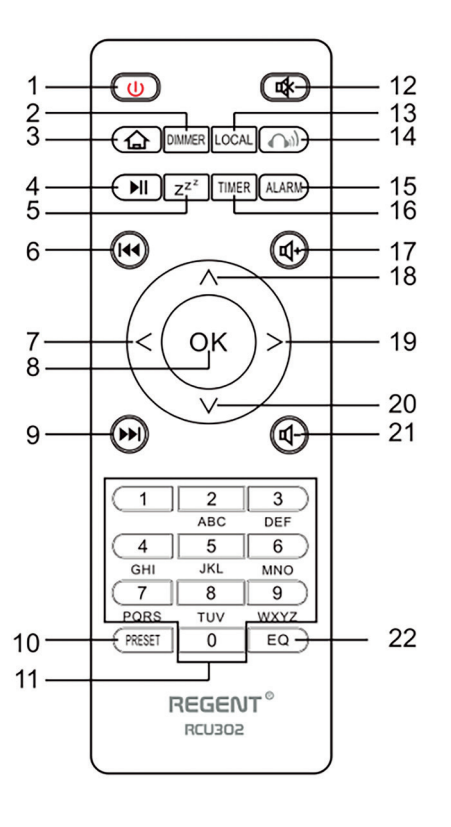

Podłącz kabel zasilający do urządzenia oraz do gniazda sieciowego w ścianie. Radio zapyta czy aktywować sprawdzanie sieci przy włączaniu. <Sprawdź sieć po włączeniu>. Sugerowane jest by włączyć tę funkcję <Tak>. w tym przypadku radio zawsze będzie sprawdzało dostępność połączenia sieciowego.

# **Podłączenie do Twojej sieci Wi-Fi**

Kiedy ukaże się ekran konfguracji sieci, możesz wybrać <TAK> by zacząć szukanie dostępnych sieci Wi-Fi. Jeżeli Twój router posiada WPS, możesz wybrać <WPS> w celu konfiguracji sieci. Rozpocznie się skanowanie sieci Wi-Fi. Po przeprowadzeniu skanowania wyświetli się lista dostępnych sieci. Wybierz swoją sieć z listy i wprowadź hasło swojej sieci. Jeśli Twoja sieć jest niezabezpieczona po wybraniu jej z listy radio połączy się z nią automatycznie.

Zauważ: Hasło sieciowe mogło być założone przez instalatora lub dostawcę Twojego internetu.

Postępuj według poniższych kroków by wprowadzić hasło sieci Wi-Fi:

- kręć pokrętłem **UP** / **DOWN** aby wybrać znak,
- naciśnij przycisk **NEXT** lub prawego kursora by przejść do następnego wprowadzani,
- po zakończeniu wprowadzania wciśnij pokrętło **UP** / **DOWN OK** by potwierdzić.

Wprowadzanie hasła sieci Wi-Fi za pomocą pilota. Pamiętaj: kursor wskazuje miejsce wprowadzania znaku. Wciskaj kilkukrotnie następujące numery na pilocie by uzyskać odpowiednie znaki:

1. 1 (space)  $\omega$ !#  $\frac{1}{2}$ % & ( ) + - . / : ; < = > ? [ \ ] ^ { | } ~

- 2. 2 A B C a b c 3. 3 D E F d e f
- 4. 4 G H I g h i
- 5. 5 J K L j k l
- 6. 6 M N O m n o
- 7. 7 P Q R S p q r s
- 8.8 TUV tuv

#### 9. 9 W X Y Z w x y z

Alternatywnie, użyj klawiszy kursorów by wprowadzić odpowiednie znaki:

- **• <** idź do poprzedniego pola, pole może zostać nadpisane
- **• >** idź do następnego pola, ostatnie wpis jest zachowany.
- **• ^** / **v** wybór znaku
- **• OK** kliknij dwa razy by zatwierdzić wpisane hasło

Radio rozpocznie próbę połączenia do sieci bezprzewodowej. Połączenie z siecią może potrwać kilka sekund. Po nawiązaniu połączenia wyświetli się menu główne. Możesz teraz zacząć się cieszyć swoim radiem internetowym.

PL PL

## **Radio internetowe**

Wybierz <Radio internetowe> z menu, zobaczysz kilka opcji. Aby rozpocząć słuchanie stacji radiowych z całego świata, wybierz opcję <Stacja radiowa/Muzyka>.

#### **Moje ulubione**

Wyświetlana jest lista Twoich ulubionych radiostacji.

#### **Aby zaprogramować stację:**

Podczas odtwarzania ulubionej stacji, długie naciśnięcie przycisku **PRESET** spowoduje wyświetlenie menu <Dodaj do ulubionych>. Naciśnij pokrętło, aby potwierdzić. Odtwarzana stacja zostanie automatycznie dodana do listy zaprogramowanych stacji. Stacje zostaną zapisane w kolejności rosnącej. Możesz zapisać do 250 stacji radiowych.

Możesz edytować listę ulubionych stacji w dowolnym momencie. Przejdź do <Radio internetowe> <Moje ulubione> lub naciśnij przycisk **PRESET**, gdy wyświetli się lista ulubionych stacji, a następnie naciśnij przycisk **NEXT**. Wyświetlone zostaną następujące opcje:

**Usuń** – aby usunąć wybraną stację

**W górę** - aby przesunąć wybraną stację o jeden poziom w górę w rankingu

**W dół** – aby przesunąć wybraną stację o jeden poziom w dół w rankingu

**Zmień nazwę** – aby zmienić nazwę wybranej stacji

**Odtwórz** – aby odtworzyć wybraną stację

Wybierz za pomocą kursora żądaną akcję i zatwierdź przyciskiem **OK**.

#### **Aby przywołać zaprogramowaną stację:**

Naciśnij krótko przycisk **PRESET** i wybierz żądaną stację.

#### **Stacja radiowa/Muzyka**

Wybierz tę opcję by wybrać żądaną stację radiową według kategorii, gatunku, lokalizacji itp.

#### **Radio lokalne**

Jeśli chcesz szybko uzyskać przez Internet dostęp do stacji radiowej znajdującej się w Twojej okolicy, wybierz tę opcję, a wyświetli się lista dostępnych w Twoim regionie stacji.

#### **Historia**

Radio zapamięta 10 ostatnio słuchanych stacji.

#### **Szukaj stacji**

Możesz znaleźć żądaną stację radiową, wprowadzając nazwę stacji.

#### **Dodaj nową stację radiową**

Jeśli nie możesz znaleźć żądanej stacji na liście stacji radiowych i znasz jej adres URL, możesz wprowadzić tutaj link i dodać stację do listy ulubionych. Uwaga: link musi być adresem URL strumieniowego przesyłania dźwięku, aby można było odtwarzać stację w odbiorniku. Podczas odtwarzania stacji radiowej na wyświetlaczu pojawi się kolorowy obraz przesyłany ze stacji radiowej (jeśli stacja udostępnia takie informacje).

# **Bluetooth/Media Center**

#### **Bluetooth**

Radio odbiera i odtwarza muzykę przesyłaną strumieniowo przez inne urządzenie Bluetooth. Wybierz <Bluetooth> z menu głównego, aby przejść do trybu Bluetooth. Po przejściu w tryb Bluetooth będzie można wykryć odbiornik za pomocą innych urządzeń Bluetooth.

- 1. Włącz Bluetooth na urządzeniu Bluetooth i wyszukaj urządzenie o nazwie "REGENT i351s" z listy. Wybierz, aby rozpocząć parowanie.
- 2. Jeśli połączenie się powiedzie, usłyszysz sygnał dźwiękowy, a w międzyczasie na wyświetlaczu LCD pojawi się komunikat "Połączenie Bluetooth".
- 3. Możesz teraz rozpocząć odtwarzanie muzyki z urządzenia Bluetooth.

Krótkie naciśnięcie przycisku **PAUSE** wstrzymuje lub wznawia odtwarzanie. Obróć pokrętło **UP**/**DOWN** lub przytrzymaj przyciski **PREVIOUS**/**NEXT** na jednostce głównej lub naciśnij przycisk **PREVIUS**/**NEXT** na pilocie, aby przejść do poprzedniego/następnego utworu.

#### **Media Center**

#### **Odtwarzanie USB**

- 1. Podłącz urządzenie pamięci masowej USB bezpośrednio do portu USB z tyłu urządzenia.
- 2. Naciśnij przycisk **HOME** i użyj przycisków **UP**/**DOWN** + **OK**, aby wybrać opcję Media Center z menu głównego.
- 3. Wybierz USB, aby uzyskać dostęp do trybu USB, a następnie użyj pokrętła **UP**/**DOWN** + **OK** na urządzeniu lub przycisków **^/v** + **OK** na pilocie, aby wybrać folder/muzykę i rozpocząć odtwarzanie.

Krótko naciśnij przycisk **PLAY**/**PAUSE**, aby wstrzymać lub wznowić odtwarzanie. Obróć pokrętło **UP**/**DOWN** lub naciśnij i przytrzymaj przyciski **PREVIUS**/ **NEXT** na jednostce głównej lub naciśnij przyciski **PREVIOUS**/**NEXT** na pilocie zdalnego sterowania, aby przejść do poprzedniej/następnej ścieżki.

#### **Strumieniowe przesyłanie muzyki**

Po skonfigurowaniu serwera kompatybilnego z UPnP/DLNA do udostępniania plików multimedialnych Twojemu radiu, możesz rozpocząć strumieniowe przesyłanie muzyki.

- 1. W menu głównym wybierz <Media Center> i wybierz <UPnP>.
- 2. Zakończenie skanowania dostępnych serwerów UPnP może zająć urządzeniu kilka sekund. Jeśli nie zostaną znalezione żadne serwery UPnP, wyświetli się <Pusta lista>.
- 3. Po udanym skanowaniu wybierz serwer UPnP.
- 4. Radio pokaże kategorie mediów dostępne z serwera UPnP, np. "Muzyka", "Listy odtwarzania" itp.
- 5. Wybierz pliki multimedialne, które chcesz odtworzyć.

6. Tryb odtwarzania można ustawić w opcji <Konfiguracja> <Ustawienia odtwarzania>.

**Uwaga:** Jeśli masz dostępne serwery kompatybilne z DLNA, wykonaj czynności opisane powyżej, aby przeglądać i odtwarzać pliki audio z urządzenia kompatybilnego z DLNA.

# **BT Tx i DLNA**

#### **BT Tx (nadajnik Bluetooth)**

To radio internetowe oferuje możliwość bezprzewodowego słuchania za pomocą słuchawek z obsługą Bluetooth lub wkładek dousznych TWS za pośrednictwem wbudowanego nadajnika Bluetooth.

- 1. Wciśnij przycisk **BT** na pilocie podczas słuchania mediów, wyświetlacz pokaże trzy opcje trybu BT Tx w następujący sposób:
	- **• Włącz (głośnik włączony)** aby włączyć funkcję BT Tx, a dźwięk nadal będzie dochodził jednocześnie z głośnika radia.
	- **• Włącz (głośnik wyłączony)** aby włączyć funkcję BT Tx i wyłączyć dźwięk z głośnika radia.
	- **• Wyłącz** aby wyłączyć funkcję BT Tx
- 2. Wybierz jedną z opcji Włącz, aby włączyć funkcję BT Tx, a następnie włącz słuchawki z obsługą Bluetooth lub wkładki douszne TWS. Urządzeniu zajmie około 30 sekund, aby wyszukać i automatycznie podłączyć słuchawki lub wkładki douszne TWS. Po nawiązaniu połączenia możesz słuchać radia za pomocą słuchawek lub wkładek dousznych.

**Uwaga:** zasięg nadajnika Bluetooth jest ograniczony do ok. 140 metrów (otwarta przestrzeń) w zależności od otoczenia i używanego urządzenia.

#### **DLNA**

Oprócz UPnP, to urządzenie może również obsługiwać funkcję DLNA. Radio internetowe może odtwarzać strumień muzyki z urządzenia zgodnego z DLNA pod warunkiem, że radio internetowe i inne urządzenia DLNA znajdują się w tej samej sieci Wi-Fi. Radio zostanie wykryte jako "Regent i351s", gdy spróbujesz je wyszukać na innych urządzeniach.

**Uwaga:** funkcja DLNA jest kompatybilna i współpracuje z odpowiednimi aplikacjami innych firm na platformie Android. Urządzenia Apple nie są obsługiwane.

# **Tryb FM**

Rozciągnij antenę teleskopową i dopasuj jej układ, aby zoptymalizować poziom odbioru. Wybierz FM z menu głównego, aby przejść do trybu FM. Aby automatycznie przeszukać poprzendią/następną dostępną stacie FM, naciśnij i przytrzymaj przycisk **PREVIOUS** lub **NEXT** przez 2 sekundy, radio automatycznie wyszuka dostępną stację. Jeśli chcesz precyzyjnie dostroić częstotliwość, obróć pokrętło **UP**/**DOWN** na urządzeniu lub naciśnij przyciski **^/v** na pilocie.

#### **Automatyczne skanowanie ustawień wstępnych**

Istnieje możliwość automatycznego zaprogramowania stacji FM. Naciśnij pokrętło **UP/DOWN** + **OK** (lub przyciski **^/v** + **OK** na pilocie), pojawi się pytanie, czy wykonać automatyczne skanowanie, czy nie. Wybierz "Tak" i naciśnij OK, aby potwierdzić, a rozpocznie się skanowanie i zaprogramowanie stacji. Po zakończeniu naciśnij krótko przycisk **PRESET**, a wyświetli się pierwsza zaprogramowana stacja.

#### **Śledzenie stacji**

Jest to funkcja, która pomaga znaleźć tę samą stację w Internecie, pod warunkiem, że stacja radiowa ma dostępny strumień internetowy i nadaje się do grania w radiu. Słuchanie radia internetowego pozwala uwolnić się od szumów, które zwykle są

spowodowane zakłóceniami lub słabym odbiorem w FM. Po zakończeniu skanowania pasma FM, wybierz kanał do odtwarzania. Jeśli ten sam kanał jest dostępny w Internecie, pojawi się informacja w postaci ikony w prawym dolnym rogu ekranu. Naciśnij i przytrzymaj pokrętło **UP/DOWN** + **OK** (lub przyciski **^/v** + **OK** na pilocie), odbiornik przełączy się w tryb radia internetowego, aby odtwarzać odpowiedni kanał.

# **Tryb DAB**

Możesz słuchać zwykłych kanałów DAB bez połączenia z Internetem. Rozciągnij antenę teleskopową i dopasuj jej układ, aby zoptymalizować poziom odbioru. Wybierz DAB z menu głównego, aby przejść do trybu DAB. Jeśli po raz pierwszy używasz trybu DAB, odbiornik automatycznie przeskanuje stacje radiowe DAB. Po zakończeniu skanowania odbiornik wyświetli listę znalezionych stacji DAB.

Wybierz stację, której chcesz słuchać i naciśnij pokrętło **UP/DOWN** + **OK** (lub przycisk **^/v** + **OK** na pilocie), aby potwierdzić odtwarzanie. Naciśnij przycisk **PREVIOUS** (lub **<** na pilocie), aby powrócić do listy stacji. Ponowne naciśnięcie przycisku **PREVIOUS** (lub **<** na pilocie) spowoduje wyświetlenie ostrzeżenia o usunięciu listy stacji. Pozwala to również na ponowne skanowanie stacji DAB. Wybierz <NIE>, aby zachować istniejącą listę stacji i wyszukać nowe stacje. Wybierz <TAK>, aby usunąć istniejącą listę stacji i ponownie przeprowadzić pełne skanowanie. Wybierz <ESC>, aby wyjść z bieżącej operacji.

Aby zatrzymać odtwarzanie stacji, naciśnij przycisk **PLAY/PAUSE**. Za każdym razem, gdy chcesz wznowić grę, naciśnij ponownie ten sam przycisk.

# **Konfiguracja**

#### **Wyświetlanie czasu**

Możesz wybrać wyświetlanie czasu w trybie analogowym lub cyfrowym.

### **Sieć**

### **Konfiguracja sieci bezprzewodowej**

Naciśnij pokrętło **UP/DOWN** + **OK** (lub przycisk **^/v** + **OK** na pilocie), aby przeskanować dostępne sieci bezprzewodowe.

#### **Sieć bezprzewodowa (WPS PBC)**

WPS umożliwia połączenie radia z routerem poprzez naciśnięcie jednego klawisza na odbiorniku i klawisza WPS na routerze w celu połączenia Wi-Fi, pod warunkiem, że router posiada funkcję WPS.

#### **Konfiguracja ręczna**

Możesz włączyć lub wyłączyć DHCP i wprowadzić nazwę sieci (SSID) lub usunąć podłączoną sieć (SSID).

#### **Sprawdź sieć po włączeniu**

Włącz lub wyłącz sprawdzanie i podłączanie sieci podczas włączania odbiornika.

### **Data i czas**

Czas jest automatycznie ustawiany i dostosowywany do geograficznej lokalizacji odbiornika. To ustawienie umożliwia ręczną modyfikację daty i czasu.

#### **Ustaw format czasu**

Ustawienie formatu czasu: 12/24 godziny.

#### **Ustaw format daty**

Format daty: RRRR/MM/DD, DD/MM/RRRR i MM/DD/RRRR. Jeśli wybrana jest konfiguracja ręczna, na liście pojawi się dodatkowo opcja Ustawienie czasu letniego (DST).

#### **Alarm**

#### **Podwójny budzik**

Dostępne są 2 budziki i następujące ustawienia:

- Planowanie alarmu: Możesz zaplanować powtarzanie alarmu na każdy dzień, określony dzień tygodnia lub wybrać tylko pojedynczy alarm.
- Dźwięk alarmu: Budzenie radiem (musi to być zaprogramowana stacia), Budzenie melodią i Budzenie dźwiękiem.
- Głośność alarmu: wybierz tę opcję, aby dostosować żądany poziom głośności.

#### **Alarm drzemki**

Jeśli chcesz się zdrzemnąć lub potrzebujesz budzika w krótkim czasie, możesz skorzystać z tej funkcji. Możesz wybrać czas od 5 do 120 minut. Funkcja drzemki nie jest dostępna dla alarmu NAP. Uwaga: Alarm NAP wyda tylko sygnał dźwiękowy.

#### **Drzemka**

Gdy zabrzmi alarm, naciśnięcie dowolnego klawisza z wyjątkiem przycisku **Standby** spowoduje przejście do trybu <Drzemka>. Alarm włączy się ponownie 5 minut później. Zawsze możesz nacisnąć przycisk **Standby**, aby anulować alarm. Uwaga: W przypadku problemów z siecią, które powodują, że wybudzanie radia nie działa, automatycznie wyda sygnał dźwiękowy po 1 minucie.

#### **Regulator czasowy**

Naciśnij **^/v/</>** na pilocie, aby ustawić timer, a następnie naciśnij **OK**, aby potwierdzić.

#### **Ściemniacz**

Możesz dostosować podświetlenie wyświetlacza LCD za pomocą poniższych ustawień:

- Oszczędzanie energii Możesz ustawić przyciemnianie podświetlenia, gdy przez pewien czas nie jest wykonywana żadna operacja.
- Włącz Możesz dostosować poziom podświetlenia dla trybu pracy.
- Wyświetlacz Możesz wybrać wyświetlacz w stylu kolorowym lub monochromatycznym.

#### **Zarządzanie energią**

Ta funkcja umożliwia w celu oszczędzania energii przejście odbiornika w tryb gotowości, jeśli nie jest odbierany sygnał internetowy. Ustawienie domyślne to 15 minut. Gdy odbiornik nie odbierze żadnego sygnału internetowego, przejdzie w tryb gotowości po 15 minutach. Dostępne są inne ramy czasowe: 5 minut i 30 minut. Ustawienie można też wyłączyć.

#### **Wyłącznik czasowy**

Możesz ustawić wyłącznik czasowy, aby po upływie określonego czasu przełączyć radio w stan czuwania. DOstępne przedziały czasowe to od 15 minut do 180 minut z krokiem co 15 minut. Możesz również dokonać ustawień za pomocą przycisku **Sleep** na pilocie: po naciśnięciu przycisku **Sleep**, w prawym górnym rogu wyświetlacza zobaczysz wyłącznik czasowy.

#### **Pogoda**

Możesz ustawić wyświetlanie informacji o pogodzie w trybie gotowości, wybierając różne regiony i jednostkę temperatury. Aby wyłączyć wyświetlanie pogody, przejdź do Konfiguracja > Pogoda > Pokaż w trybie Standby > wybierz Wyłączone.

#### **Konfiguracja radia lokalnego**

Radio automatycznie wykryje lokalne stacje - po prostu naciśnij **Local** na pilocie, aby uzyskać dostęp do stacji radiowych w Twojej okolicy. To ustawienie możesz również znaleźć w menu <Radio internetowe>. Jeśli chcesz zmienić stacje lokalne na inne kraje, możesz wybrać "Konfiguracja ręczna", aby dokonać zmiany.

#### **Konfiguracja odtwarzania**

Ustawienia preferencji odtwarzania UPnP. Możesz ustawić odtwarzanie jako Wyłącz, Powtórz jedno, Powtórz wszystkie, Mieszaj utwory.

#### **Equalizer**

Wybierz preferowany korektor dźwięku, aby dopasować go do swoich preferencji.

#### **BT Tx**

Wybierz, aby włączyć lub wyłączyć funkcję BT Tx.

#### **Wznów po włączeniu**

Jeśli włączone (ON), odbiornik wznowi odtwarzanie ostatnio słuchanej stacji po ponownym włączeniu. Ustawienie ON jest włączone domyślnie.

#### **Urządzenie**

#### **Zmiana nazwy urządzenia**

Odbiornik może odtwarzać muzykę z urządzeń kompatybilnych z DLNA, które są podłączone do tej samej sieci Wi-Fi. Odbiornik zostanie wykryty przez urządzenia DLNA pod nazwą "REGENT i351s". Jest to domyślna nazwa. Za pomocą tego ustawienia można zmienić nazwę odbiornika na dowolną inną.

#### **Aplikacja zdalna – sterowanie AirMusic**

Możesz wykorzystać bezpłatną aplikację AirMusic Control do zarządzania odbiornikiem za pomocą swojego telefonu lub tabletu. Aplikacja dostępna jest w sklepach Android Google Play i Apple App Store. Zarówno odbiornik jak i urządzenie z zainstalowaną aplikacją muszą znajdować się w tej samej sieci.

#### **Aktualizacja oprogramowania**

Informacja o aktualizacji oprogramowania odbiornika ukaże się na wyświetlaczu, gdy producent udostępni aktualizację. Aktualizacja pobierania jest z Internetu i wymaga połączenia z internetem, by doszła do skutku. Uwaga: ta opcja przeznaczona jest wyłącznie do użytku producenta.

#### **Przywróć ustawienia domyślne**

Dzięki tej opcji możesz przywrócić ustawienia odbiornika do stanu pierwotnego. Uwaga: wszystkie Twoje ustawienia zostaną utracone po przywróceniu ustawień domyślnych.

*Wykorzystuj telefon, tablet lub komputer jako pilota, aby sterować aplikacją Spotify. Wejdź na spotify.com/connect, aby dowiedzieć się, jak to zrobić.*

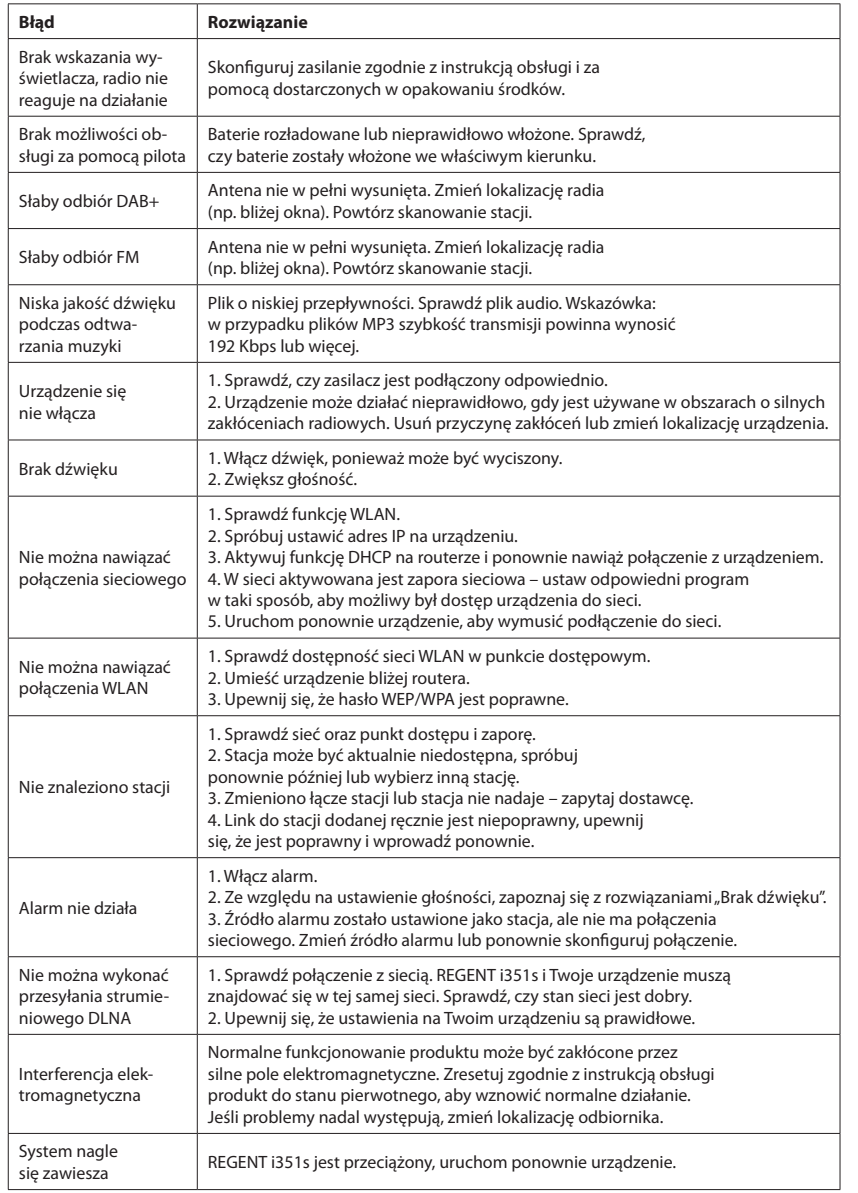

# **Specyfikacja**

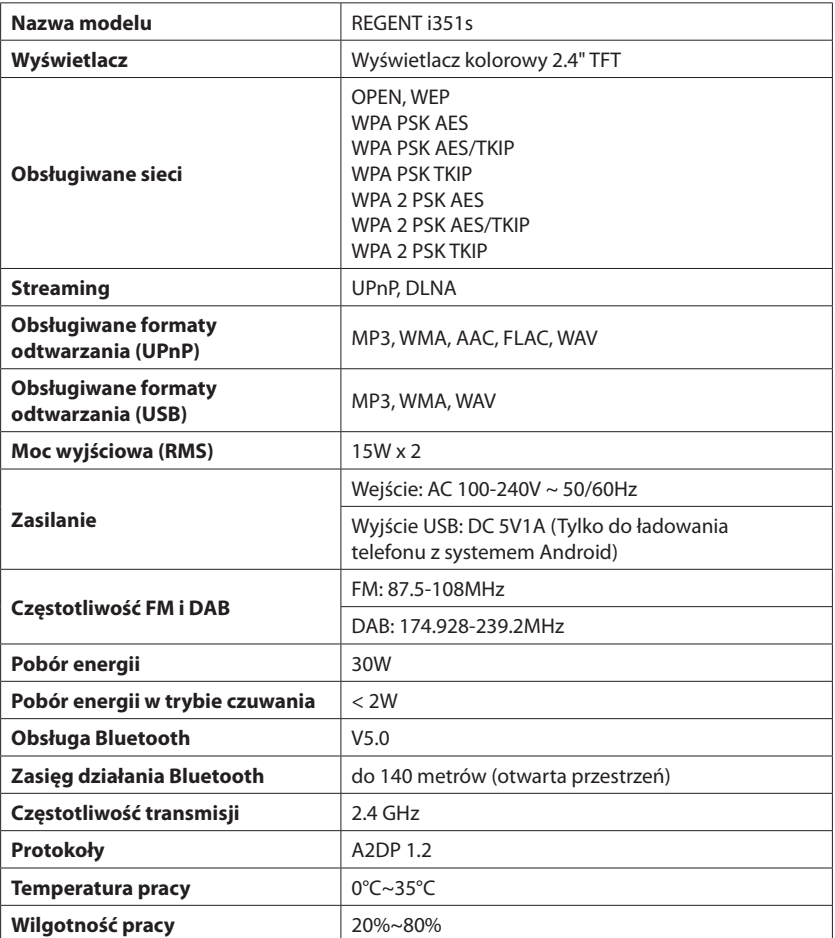

#### **UPROSZCZONA DEKLARACJA ZGODNOŚCI**

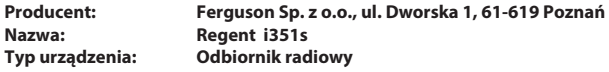

**W/w produkt jest zgodny z dyrektywą Parlamentu Europejskiego i Rady 2014/53/UE z dnia 16 kwietnia 2014 r. w sprawie harmonizacji ustawodawstw państw członkowskich dotyczących udostępniania na rynku urządzeń radiowych i uchylającą dyrektywę 1999/5/WE.**

**Pełna Deklaracja Zgodności do pobrania na stronie: https://ferguson-digital.eu/deklaracjezgodnosci/**

# **Introduction**

# **The description of buttons/functions**

# EN EN

# **Network Requirements**

Before use, please check that the following requirements are met:

- Broadband Internet Access using a wireless access point, router or similar network device.
- A computer or smartphone capable of connecting to the local network. Devices should be on the same network as the receiver.

## **Security measures**

- Please read the user manual and its recommendations carefully.
- Please read the manual carefully before starting the equipment for the first time.
- To avoid electric shock, never open the housing. Damage to the warranty seal will void the warranty.
- Disconnect the device from the mains during lightning storms or when it is not going to be used for a long time. Remember that the warranty does not cover damage to the device caused by a lightning strike.
- Do not expose the device to direct sunlight. Keep away from heat sources and from humid environments. Do not block the ventilation openings to ensure proper air circulation.
- Place the device in a horizontal position on a flat, even and stable surface.
- If you move the device from a warm to a cold room and vice versa, wait at least 1 hour before powering up. Failure to do so may cause problems.
- Keep the device away from vases, bottles, aquariums and other water sources in order to avoid damaging the device. Do not touch the power plug with bare hands.
- Do not place any objects on the housing of the device. Before starting any maintenance or installation work, disconnect the device from the power supply.
- Do not use alcohol or liquids containing ammonia to clean the device. If necessary, clean it with a soft, lint-free cloth moistened with a mild soap and water solution.
- Do not connect any cables when the power plug is in the socket.
- Check if you have working cables. Damaged cables can cause a fire.
- Please disconnect the device from the power supply while making the connections.

# **Front panel**

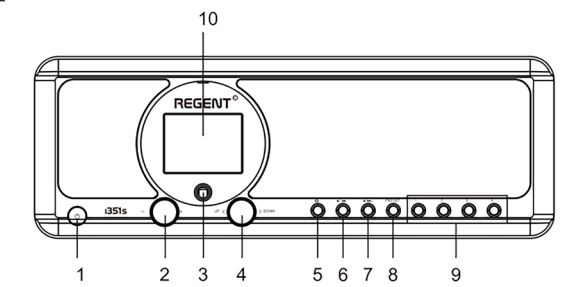

#### 1. **POWER ON**/**STANDBY** button

- 2. Volume knob turn to adjust the volume level; press to mute
- 3. Infrared sensor
- 4. **UP/DOWN** knob and **OK** button turn to navigate or rewind the track; press to confirm the selection
- 5. **HOME** button press to return to the main menu

### **Rear panel**

- 6. **PREVIOUS** ◄ button left/ previous track
- 7. **NEXT** button ► right/next track
- 8. **PRESET** button short press to recall the stored station; press and hold this button to enter the station memorization mode
- 9. **PRESET 1, 2, 3, 4** buttons
- 10. Color display

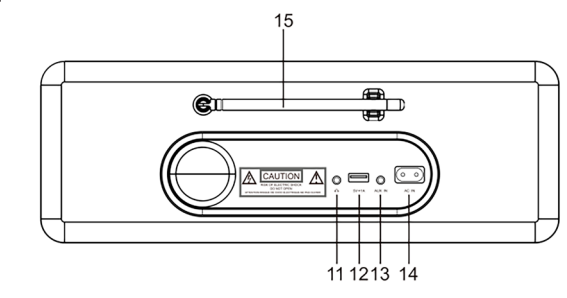

- 11. 3.5mm headphone jack
- 12. USB port (Output: 5V, 1A)

14. Power socket 15. Telescopic antenna

13. 3.5mm Aux-in Jack

# **Remote control First steps**

- 1. **POWER ON/STANDBY** button - turning on/off the pickup
- 2. **DIMMER** button dimmer
- 3. **HOME** button press to return to the main menu
- 4. **PLAY/PAUSE** button press to pause/resume transmission
- 5. **SLEEP** button puts the receiver in the snooze mode
- 6. **PREVIOUS** button press to go back track
- 7. **<** Button moves the cursor to the left
- 8. **OK** button confirmation of the selection
- 9. **NEX T** button press to skip a track
- 10. PRESET button
- 11. **0-9** buttons selection of favorite preset station, entering characters
- 12. **MUTE** button mute
- 13. **LOCAL** button press to access local internet stations
- 14. **BT** button press to enable/disable transmission to headphones function
- 15. **ALARM** button
- 16. **TIMER** button
- 17. **VOLUME +** button Increase the volume
- 18. **^** button move the cursor up
- 19. **>** button moves the cursor to the right
- 20. **v** button downward movement of the cursor
- 21. **VOLUME -** button decrease the volume
- 22. **EQ** button equalizer settings

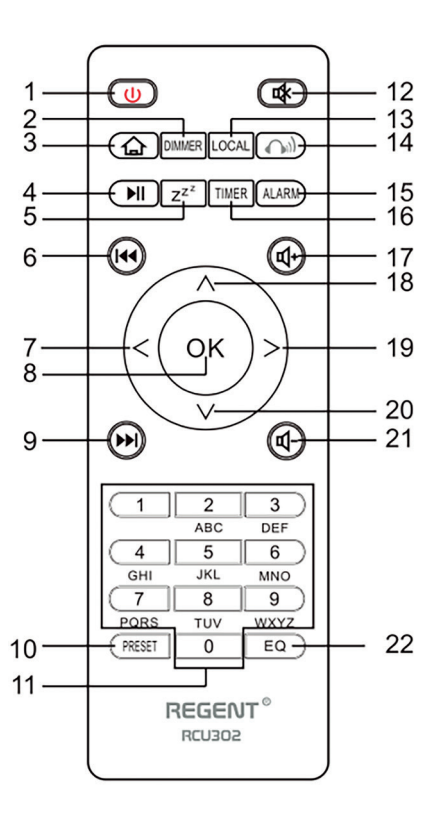

Connect the power cord to the device and to the wall socket. The radio will ask if you want to activate network checking when switching on <Check Network After Power On>. It is suggested to enable this feature <Yes>. in this case, the radio will always check for a network connection.

### **Connecting to your Wi-Fi network**

When the network configuration screen appears, you can select <YES> to start searching for available Wi-Fi networks. If your router has WPS, you can select <WPS> to configure the network. Scanning of the Wi-Fi network starts. After scanning, a list of available networks will be displayed. Select your network from the list and enter your network password. If your network is unsecured after selecting it from the list, the radio will connect to it automatically.

Note: The network password may have been set up by your installer or your internet service provider.

Follow the steps below to enter your Wi-Fi password:

- turn the **UP/DOWN** knob to select a character,
- press the **NEXT** button or the right cursor button to go to the next entry,
- after completing the input, press the **UP/DOWN OK** dial to confirm.

Entering the Wi-Fi password using the remote control. Remember: the cursor shows where you enter the character. Press the following numbers on the remote control several times to get the correct characters:

1. 1 (space)  $\omega$ !#  $\frac{1}{2}$ % & ( ) + - . / : ; < = > ? [ \ ] ^ { | } ~  $2.2$  A B C a b c 3. 3 D E F d e f 4. 4 G H I g h i 5. 5 J K L j k l 6. 6 M N O m n o 7. 7 P Q R S p q r s 8.8 TUV tuv 9. 9 W X Y Z w x y z Alternatively, use the cursor keys to enter the appropriate characters: **• <** - go to the previous field, the field may be overwritten

- **• >** go to the next field, the last entry is kept.
- **• ^/v** character selection
- **• OK** click twice to confirm the entered password

The device will try to connect to the wireless network. It may take a few seconds to connect to the network. After the connection is established, the main menu will be displayed. You can now start enjoying your internet radio.

### **Internet radio**

Select <Internet Radio> from the menu, you will see several options. To start listening to radio stations around the world, select <Radio Station/Music>.

#### **My favorite**

A list of your favorite radio stations is displayed.

#### **To program a station:**

While playing your favorite station, long press the **PRESET** button will bring up the <Add to Favorites> menu. Press the knob to confirm. The station that is playing will be automatically added to the preset station list. The stations will be stored in ascending order. You can save up to 250 radio stations.

You can edit your favorite station list at any time. Go to <Internet Radio> <My Favorites> or press the **PRESET** button when the list of favorite stations is displayed, then press the **NEXT** button. The following options will be displayed:

**Delete** - to delete the selected station

**Up** - to move the selected station one level up in the ranking

**Down** - to move the selected station one level down in the ranking

**Rename** - to rename the selected station

**Play** - to play the selected station

Select the required action with the cursor and confirm with the **OK** button.

#### **To recall a preset station:**

Press the **PRESET** button briefly and select the station you want.

#### **Radio station/Music**

Select this option to select the desired radio station by category, genre, location etc.

#### **Local radio**

If you want to quickly access a radio station in your area over the Internet, select this option and a list of stations available in your region will be displayed.

#### **History**

The radio will remember the last 10 stations listened to.

#### **Search for a station**

You can find the radio station you want by entering the station name.

#### **Add a new radio station**

If you cannot find the station you want in the list of radio stations and you know its URL, you can enter a link here and add the station to your favorites list. Note: The link must be an audio streaming URL in order to play the station on the receiver. While the radio station is playing, the display will show a color picture sent from the radio station (if the station provides such information).

# **Bluetooth/Media Center**

#### **Bluetooth**

The radio receives and plays music streamed by another Bluetooth device. Select <Bluetooth> from the main menu to enter Bluetooth mode. After it enters Bluetooth mode, you will be able to discover the receiver from other Bluetooth devices.

- 1. Turn on Bluetooth on the Bluetooth device and search for the device named "REGENT i351s" from the list. Select to start pairing.
- 2. If the connection is successful you will hear a beep and meanwhile the LCD will show ..Bluetooth connected".
- 3. You can now start playing music from your Bluetooth device.

A short press of the **PAUSE** button pauses or resumes playback. Turn the **UP/ DOWN** dial or hold the **PREVIOUS/NEXT** buttons on the main unit or press the **PREVIUS/NEXT** button on the remote control to skip to the previous/next track.

#### **Media Center**

#### **USB playback**

- 1. Connect the USB storage device directly to the USB port on the back of the device.
- 2. Press the **HOME** button and use the **UP/DOWN** + **OK** buttons to select Media Center from the main menu.
- 3. Select USB to access USB mode, then use the **UP/DOWN** + **OK** dial on the unit or **^/v** + **OK** buttons on the remote control to select a folder/music and start playing.

Briefly press the **PLAY/PAUSE** button to pause or resume playback. Turn the **UP/ DOWN** dial or press and hold the **PREVIUS/NEXT** buttons on the main unit or press the **PREVIOUS/NEXT** buttons on the remote control to skip to the previous/next track.

#### **Streaming music**

After configuring the UPnP/DLNA compatible server to share media files with your radio, you can start streaming music.

- 1. Select <Media Center> from the main menu and select <UPnP>.
- 2. It may take a few seconds for the device to finish scanning the available UPnP servers. If no UPnP servers are found, <Empty list> will be displayed.
- 3. After successful scanning, please select the UPnP server.
- 4. The radio will show the media categories available from the UPnP server, e.g. "Music", "Playlists" etc.
- 5. Select the media files you want to play.
- 6. The play mode can be set in <Setup> <Playback Settings>.

**Note:** If you have DLNA compatible servers available, follow the steps above to browse and play audio files from a DLNA compatible device.

# **BT Tx and DLNA**

#### **BT Tx (Bluetooth transmitter)**

This internet radio offers you the option of wireless listening with Bluetooth enabled headphones or TWS earbuds via the built-in Bluetooth transmitter.

- 1. Press the **BT** button on the remote control while listening to the media, the display will show three options for BT Tx mode as follows:
	- **• Enable (speaker on)** to enable the BT Tx function, and the sound will still come from the radio speaker at the same time.
	- **• On (speaker off)** to enable the BT Tx function and turn off the sound from the radio speaker.
	- **• Disable** to disable the BT Tx function.
- 2. Select one of the Enable options to enable BT Tx function, then turn on the Bluetooth enabled headphones or TWS earbuds. It will take about 30 seconds to search for and automatically connect the earphones or TWS earbuds. Once connected, you can listen to the radio with headphones or earbuds.

**Note:** The range of the Bluetooth transmitter is limited to approx. 140 meters (open area) depending on the surroundings and the device used.

#### **DLNA**

Besides UPnP, this device can also support DLNA function. Internet radio can play a music stream from a DLNA-compatible device as long as the Internet radio and other DLNA devices are on the same Wi-Fi network. The radio will be detected as "Regent i351s" when you try to search for it on other devices.

**Note:** The DLNA function is compatible and works with the corresponding third party applications on the Android platform. Apple devices are not supported.

# **FM mode**

Extend the telescopic antenna and adjust its layout to optimize the reception level. Select FM from the main menu to enter FM mode. To automatically scan the next/available FM station, press and hold the **PREVIOUS** or **NEXT** button for 2 seconds, the radio will automatically search for an available station. If you want to fine tune the frequency, turn the **UP/DOWN** dial on the unit or press the **^/v** buttons on the remote control.

#### **Automatic scanning of presets**

You can automatically preset FM stations. Press the **UP/DOWN** + **OK** dial (or the **^/v** + **OK** buttons on the remote control), you will be asked whether to perform auto scan or not. Select "Yes" and press **OK** to confirm and the scanning and presetting of the stations will start. When finished, short press the **PRESET** button, the first preset station will be displayed.

#### **Station tracking**

This is a feature that helps you find the same station on the Internet, provided the radio station has an Internet stream available and is suitable for playing on the radio. Listening to Internet radio allows you to free yourself from noise which is usually caused by interference or poor FM reception. After scanning the FM band, select the channel to be played. If the same channel is available on the Internet, an icon will appear in the lower right corner of the screen. Press and hold the **UP/DOWN** + **OK** knob (or **^/v** + **OK** buttons on the remote

control), the receiver will switch to internet radio mode to play the corresponding channel.

# **DAB mode**

You can listen to regular DAB channels without internet connection. Extend the telescopic antenna and adjust its layout to optimize the reception level. Select DAB from the main menu to enter DAB mode. If you use DAB mode for the first time, the receiver will automatically scan for DAB radio stations. After scanning, the receiver will display a list of found DAB stations.

Select the station you want to listen to and press the **UP/DOWN** + **OK** dial (or the **^/v** + **OK** button on the remote control) to confirm playback. Press the **PREVIOUS** button (or **<** on the remote control) to return to the station list. Pressing the **PREVIOUS** button (or **<** on the remote control) again will display a warning that the station list is being deleted. It also allows you to rescan DAB stations. Select <NO> to keep the existing station list and search for new stations. Select <YES> to delete the existing station list and perform a full scan again. Select <ESC> to exit the current operation.

To stop playing a station, press the **PLAY/PAUSE** button. Each time you want to resume the game, press the same button again.

# **Configuration**

#### **Time display**

You can choose to display the time in analogue or digital mode.

#### **Network**

#### **Wireless network configuration**

Press the **UP/DOWN** + **OK** dial (or **^/v** + **OK** button on the remote control) to scan for available wireless networks.

#### **Wireless network (WPS PBC)**

WPS allows the radio to connect to the router by pressing one key on the receiver and the WPS key on the router for Wi-Fi connection, provided that the router has WPS function.

#### **Manual configuration**

You can enable or disable DHCP and enter the network name (SSID) or delete the connected network (SSID).

#### **Check network after turning on**

Enable or disable checking and network connection when turning on the receiver.

#### **Date and time**

The time is automatically set and adapted to the geographic location of the receiver. This setting allows you to manually modify the date and time.

#### **Set the time format**

Time format setting: 12/24 hours.

#### **Set the date format**

Date format: YYYY/MM/DD, DD/MM/YYYY and MM/DD/YYYY. If manual configuration is selected, the Summer Time Setting (DST) option will also appear in the list.

#### **Alarm**

#### **Dual alarm clock**

There are 2 alarm clocks and the following settings:

- Alarm Scheduling: You can schedule an alarm to repeat for each day, specific day of the week, or select only a single alarm.
- Alarm tone: Wake up to radio (this must be a preset station), Wake up to melody and Wake up to sound.
- Alarm Volume: Select this option to adjust the desired volume level.

#### **Snooze alarm**

If you want to take a nap or need an alarm clock in a short time, you can use this feature. You can choose a time from 5 to 120 minutes. The snooze function is not available for the NAP alarm. Note: The NAP alarm will only beep.

#### **Snooze**

When the alarm sounds, pressing any key except the **STANDBY** button will take you to <Snooze> mode. The alarm will sound again 5 minutes later. You can always press the **STANDBY** button to cancel the alarm. Note: It will automatically beep after 1 minute for network problems that make the wake of the radio not to work.

### **Timer**

Press  $\Delta$ /v/</> on the remote control to set the timer, then press **OK** to confirm.

#### **Dimmer**

You can adjust the backlight of the LCD display with the following settings:

- Power Saving You can set the backlight to dim when there is no operation for a certain period of time.
- Enable You can adjust the backlight level for the working mode.
- Display You can choose between color and monochrome style display.

### **Energy management**

This feature allows the receiver to go into standby mode to save energy when no internet signal is received. The default setting is 15 minutes. When the receiver receives no internet signal, it will go into standby mode after 15 minutes. Other timeframes are available: 5 minutes and 30 minutes. The setting can also be turned off.

#### **Sleep timer**

You can set a sleep timer to put the radio into standby mode after a certain period of time. The available time frames are from 15 minutes to 180 minutes in steps of 15 minutes. You can also make settings with the **SLEEP** button on the remote control: after pressing the **SLEEP** button, you will see the sleep timer in the top right corner of the display.

#### **Weather**

You can set to display weather information in standby mode by selecting different regions and temperature unit. To turn off the weather display, go to Setup> Weather> Show in Standby> select Off.

### **Local radio configuration**

The radio will automatically detect local stations - just press **LOCAL** on the remote to access radio stations in your area. You can also find this setting in <Internet Radio> menu. If you want to change local stations to other countries, you can select "Manual Setup" to make the change.

### **Playback configuration**

UPnP playback preference settings. You can set the playback to Off, Repeat One, Repeat All, Shuffle Songs.

### **Equalizer**

Choose your preferred equalizer to suit your preferences.

### **BT Tx**

Select to enable or disable the BT Tx function.

#### **Resume after power on**

If turned ON, the receiver will resume playing the last station listened to when turned on again. The ON setting is enabled by default.

#### **Device**

#### **Change the name of the device**

The receiver can play music from DLNA-compatible devices that are connected to the same Wi-Fi network. The receiver will be detected by DLNA devices under the name. REGENT i351s". This is the default name. You can use this setting to rename the receiver to anything else.

#### **Remote application - AirMusic control**

You can use the free AirMusic Control application to manage the receiver using your phone or tablet. The application is available in Android Google Play and Apple App Store. Both the receiver and the device with the application installed must be in the same network.

#### **Software update**

Information about updating the receiver's software will appear on the display when the manufacturer releases the update. Download update is from the internet and requires internet connection for it to take effect. Note: This option is for manufacturer use only.

### **Restore default settings**

With this option you can restore the receiver settings to the original state. Note: All your settings will be lost when you restore default settings.

*Use your phone, tablet or computer as a remote control for Spotify. Go to spotify.com/connect to learn how.*

# **Troubleshooting**

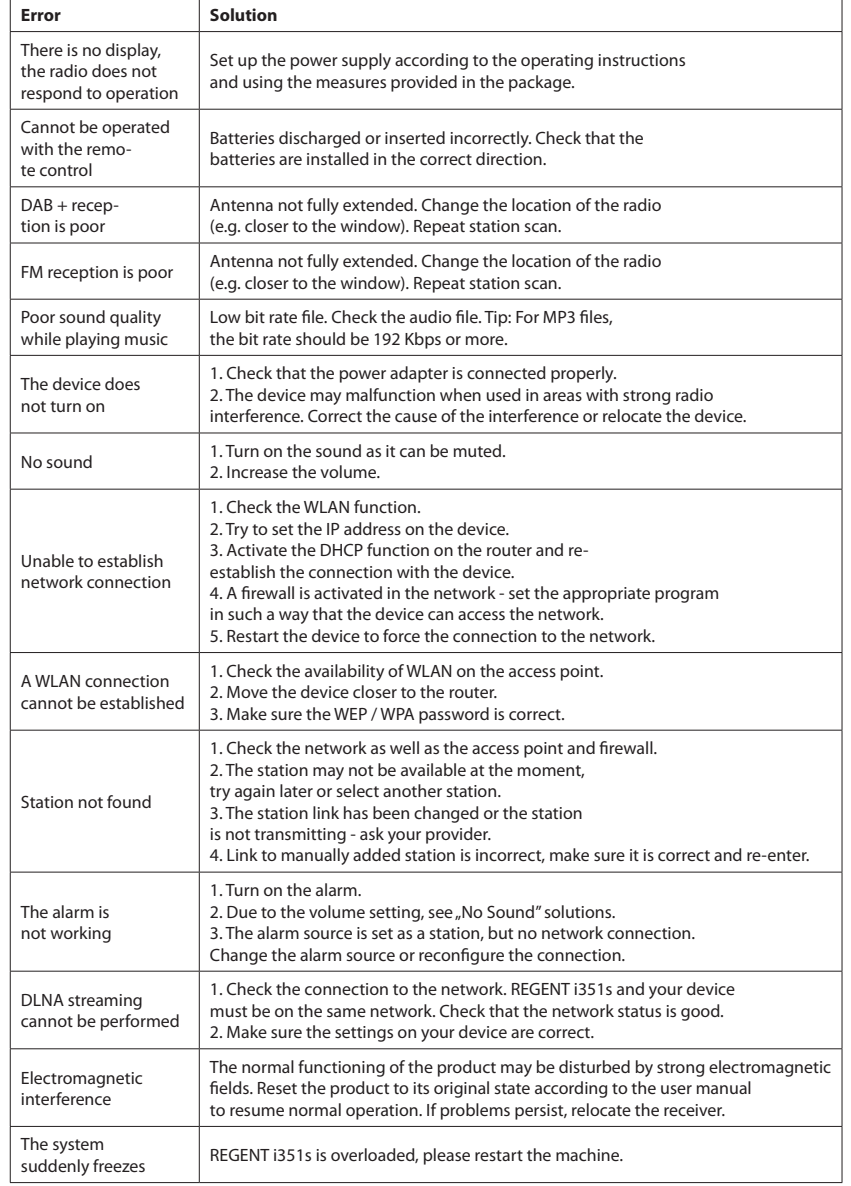

# **Technical Specifications**

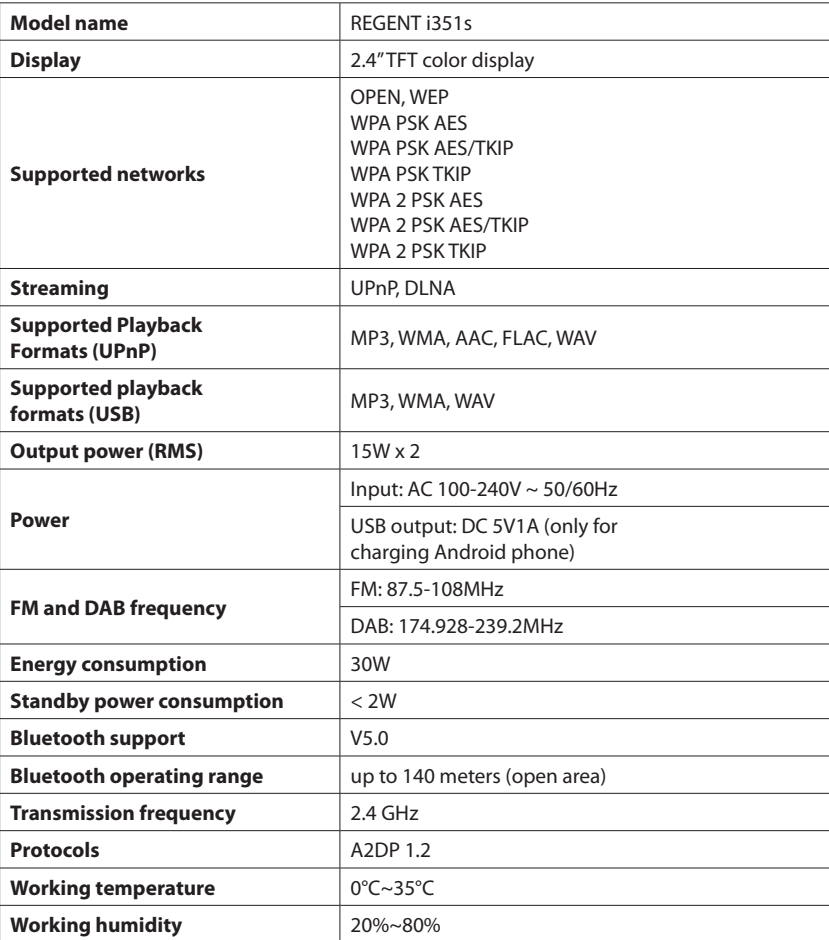

**SIMPLIFIED DECLARATION OF CONFORMITY**

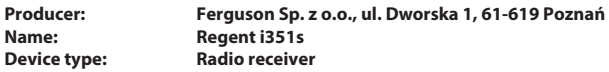

**The above-mentioned product complies with Directive 2014/53/EU of the European Parliament and of the Council of 16 April 2014 on the harmonization of the laws of the Member States relating to the making available on the market of radio equipment and repealing Directive 1999/5/EC. Full Declaration of Conformity for download at: https://ferguson-digital.eu/deklaracje-zgodnosci/**

# **Einführung** DE DE

# **Aussehen und die Beschreibung der Tasten/Funktionen**

# **Anforderungen an das Netz**

Bitte prüfen Sie vor der Verwendung, ob die folgenden Anforderungen erfüllt sind:

- Breitband-Internetzugang über einen drahtlosen Zugangspunkt, Router oder ein ähnliches Netzwerkgerät.
- Einen Computer oder ein Smartphone, der/das sich mit dem lokalen Netzwerk verbinden kann. Die Geräte sollten sich im selben Netzwerk befinden wie der Empfänger.

# **Sicherheitsmaßnahmen**

- Bitte lesen Sie die Betriebsanleitung und die Empfehlungen in dieser Anleitung sorgfältig durch.
- Bitte lesen Sie diese Anleitung sorgfältig durch, bevor Sie das Gerät zum ersten Mal benutzen.
- Um einen elektrischen Schlag zu vermeiden, öffnen Sie niemals das Gehäuse. Eine Beschädigung des Garantiesiegels führt zum Erlöschen der Garantie.
- Trennen Sie das Gerät während eines Sturms oder wenn es längere Zeit nicht benutzt wird vom Netz. Bitte beachten Sie, dass die Garantie nicht für Schäden am Gerät gilt, die durch einen Blitzeinschlag verursacht wurden.
- Setzen Sie das Gerät keiner direkten Sonneneinstrahlung aus. Von Wärmequellen und feuchter Umgebung fernhalten. Die Lüftungsöffnungen dürfen nicht blockiert werden, um eine ausreichende Luftzirkulation zu gewährleisten.
- Stellen Sie das Gerät horizontal auf eine ebene, gerade und stabile Fläche.
- Wenn Sie das Gerät von einem warmen in einen kalten Raum und umgekehrt verlegen, warten Sie auf min. 1 Stunde vor dem Einschalten. Andernfalls können Probleme auftreten.
- Halten Sie das Gerät von Vasen, Flaschen, Aquarien und anderen Wasserquellen fern, um Schäden zu vermeiden. Berühren Sie den Netzstecker nicht mit bloßen Händen.
- Stellen Sie keine Gegenstände auf das Gehäuse des Gerätes. Trennen Sie das Gerät vom Netz, bevor Sie Wartungs- oder Installationsarbeiten durchführen.
- Verwenden Sie zur Reinigung des Gerätes keinen Alkohol oder ammoniakhaltige Flüssigkeiten. Bei Bedarf mit einem weichen, fusselfreien Tuch reinigen, das mit einer milden Seifenlauge befeuchtet ist.
- Schließen Sie keine Kabel an, wenn sich der Netzstecker in der Steckdose befindet.
- Überprüfen Sie, ob Sie funktionierende Kabel haben. Beschädigte Kabel können einen Brand verursachen.
- Schalten Sie das Gerät aus, wenn Sie die Verkabelung anschließen.

## **Frontplatte**

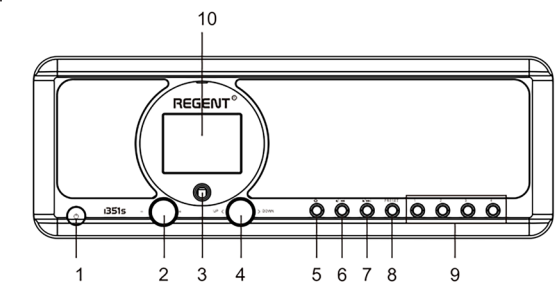

#### 1. **EINSCHALT-/STANDBY**-Taste

- 2. Lautstärkeregler Drehen zur Einstellung der Lautstärke - Zum Stummschalten drücken
- 3. IR-Sensor
- 4. Drehknopf **UP/DOWN** und **OK**-Taste - zum Navigieren oder zum schnellen Vorlauf/Schnellvorlauf drehen; drücken, um die Auswahl zu bestätigen
- 5. **HOME** Button Drücken Sie diese Taste, um zum Hauptmenü zurückzukehren

# **Rückseite des Gerätes**

- 6. **PREVIOUS** ◄ Taste links/ vorheriger Titel
- 7. **NEXT** ► Taste rechts/nächster Titel
- 8. **PRESET**-Taste Kurz drücken, um die gespeicherte Station aufzurufen - Halten Sie diese Taste gedrückt, um in den Senderspeichermodus zu gelangen
- 9. **PRESET**-Taste **1, 2, 3, 4**
- 10. Farbdisplay

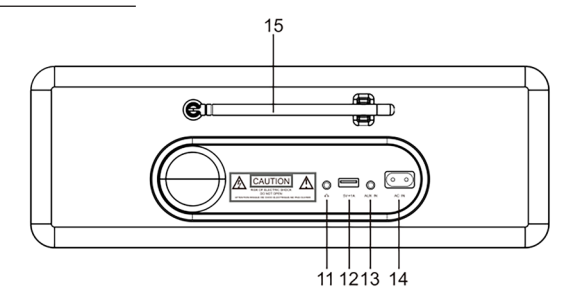

- 11. 3.5mm-Kopfhörereingang
- 12. USB-Anschluss (Ausgang: 5V,1A)
- 13. Aux-In Klinkeneingang 3,5 mm
- 14. Netzteilbuchse
- 15. Teleskopantenne
- 
- 

# **Fernbedienung Erste Schritte**

- 1. **POWER ON/STANDBY** Taste ein/aus
- 2. **DIMMER**-Taste Dimmer
- 3. **HOME**-Taste drücken, um zum Hauptmenü zurückzukehren
- 4. **PLAY/PAUSE** Taste zum Anhalten/Fortsetzen drücken
- 5. **SLEEP**-Taste versetzt den Empfänger in den Schlummermodus
- 6. **PREVIOUS**-Taste drücken, um einen Titel zurückzuspulen
- 7. **<** Taste linke Taste
- 8. **OK**-Taste Auswahl bestätigen
- 9. **NEX T**-Taste drücken, um einen Titel zu überspringen
- 10. PRESET-Taste
- 11. **0-9** Tasten gespeicherten Favoriten-Sender auswählen, Zeichen eingeben
- 12. **MUTE**-Taste Stummschalttaste
- 13. **LOCAL**-Taste Drücken Sie diese Taste, um auf lokale Internet-Sender zuzugreifen
- 14. **BT** -Taste drücken, um die Übertragung zum Kopfhörer zu aktivieren/deaktivieren
- 15. **ALARM**-Taste
- 16. **TIMER**-Taste
- 17. **VOLUME +** Taste Lautstärke erhöhen
- 18. **^** Taste Cursortaste nach oben
- 19. **>** Taste Cursor-Taste nach rechts
- 20. **v** Taste Cursortaste nach unten
- 21. **VOLUME -** Taste Lautstärketaste abwärts
- 22. **EQ**-Taste Equalizer-Einstellungen

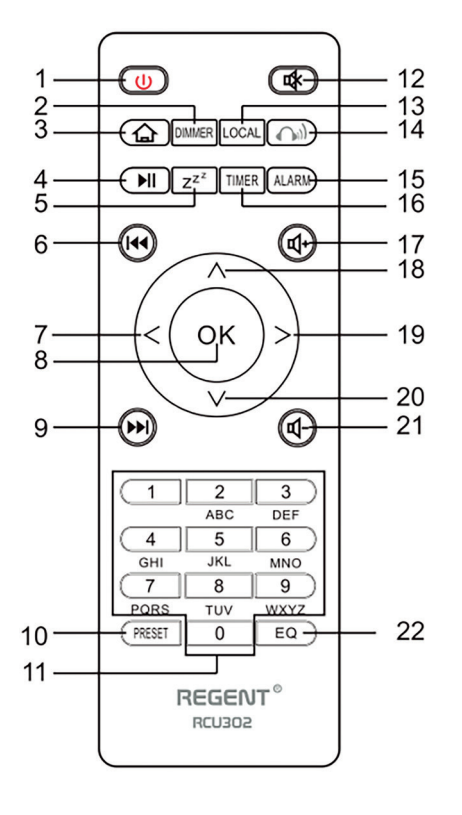

Schließen Sie das Netzkabel an das Gerät und an die Steckdose an der Wand an. Das Funkgerät fragt Sie beim Einschalten, ob Sie die Netzwerkprüfung aktivieren möchten. <Netz beim Einschalten prüfen>. Es wird empfohlen, diese Funktion zu aktivieren <Ja>. Das Funkgerät prüft immer, ob eine Netzwerkverbindung verfügbar ist.

### **Verbinden mit Ihrem Wi-Fi-Netzwerk**

Um die Suche nach verfügbaren Wi-Fi-Netzwerken zu starten, wählen Sie <JA>, wenn der Bildschirm zur Netzwerkkonfiguration angezeigt wird. Wenn Ihr Router über WPS verfügt, können Sie <WPS> wählen, um das Netzwerk zu konfigurieren. Ein Wi-Fi-Netzwerk-Scan wird gestartet. Es wird eine Liste der verfügbaren Netzwerke angezeigt. Wählen Sie Ihr Netzwerk aus der Liste aus und geben Sie Ihr Netzwerkpasswort ein. Wenn Ihr Netz ungesichert ist, stellt das Radio nach Auswahl in der Liste automatisch eine Verbindung her.

Hinweis: Das Netzwerkpasswort wurde möglicherweise vom Installateur oder Ihrem Internetanbieter festgelegt.

Führen Sie die folgenden Schritte aus, um das Wi-Fi-Passwort einzugeben:

- Drehen Sie den **UP/DOWN**-Knopf, um ein Zeichen auszuwählen.
- Drücken Sie **NEXT** oder die rechte Cursortaste, um zum nächsten Eintrag zu gelangen.
- Wenn Sie mit der Eingabe fertig sind, drücken Sie zur Bestätigung die **OK**-Taste **UP/DOWN** .

Eingabe des Passworts für das Wi-Fi-Netzwerk über die Fernbedienung. Zur Erinnerung: Der Cursor zeigt an, wo ein Zeichen eingegeben werden muss. Drücken Sie die folgenden Ziffern auf der Fernbedienung mehrmals, um die gewünschten Zeichen zu erhalten:

- 1. 1 (space)  $\omega$ !#  $\frac{1}{2}$ % & ( ) + . / : ; < = > ? [ \ ] ^ { | } ~
- $2.2$  A B C a b c 3. 3 D E F d e f 4. 4 G H I g h i 5. 5 J K L j k l
- 
- 6. 6 M N O m n o
- 7. 7 P Q R S p q r s
- 8. 8 T U V t u v
- 9. 9 W X Y Z w x y z

Alternativ können Sie auch die Cursortasten verwenden, um die entsprechenden Zeichen einzugeben:

- **• <** zum vorherigen Feld wechseln. Feld kann überschrieben werden.
- **• >** Gehe zum nächsten Feld. Der letzte Eintrag wird gespeichert.
- **• ^** / **v** Wahl des Zeichens.
- **• OK** Doppelklick zur Bestätigung des eingegebenen Passworts.

Das Radio stellt eine Verbindung zu einem drahtlosen Netzwerk her. Die Verbindung zum Netz kann einige Sekunden dauern. Sobald die Verbindung hergestellt ist, wird das Hauptmenü angezeigt. Jetzt können Sie Ihr Internetradio genießen.

### **Internet Radio**

Wählen Sie <Internet-Radio> aus dem Menü, dann sehen Sie mehrere Optionen. Hören Sie Radiosender aus aller Welt - wählen Sie <Radiosender/Musik>.

#### **Meine Favoriten**

Es wird eine Liste Ihrer Favoriten-Radiosender angezeigt.

#### **Programmierung des Senders:**

Drücken Sie während der Wiedergabe eines Lieblingssenders lange auf die **PRESET**-Taste. Daraufhin wird das Menü <Zu Favoriten hinzufügen> angezeigt. Drücken Sie den Knopf zur Bestätigung. Der gespielte Sender wird automatisch in die Voreinstellungsliste aufgenommen. Die Sender werden in aufsteigender Reihenfolge gespeichert. Sie können bis zu 250 Radiosender speichern.

Sie können die Liste der voreingestellten Sender jederzeit bearbeiten. Gehen Sie zu <Internetradio> <Meine Favoriten> oder drücken Sie **PRESET**, wenn die Liste der Lieblingssender angezeigt wird, und drücken Sie dann **NEXT**. Die folgenden Optionen werden angezeigt:

**Löschen** - zum Löschen des ausgewählten Radiosenders

**Nach oben** - verschiebt den ausgewählten Radiosender in der Rangliste eine Ebene nach oben

**Unter** - verschiebt den ausgewählten Sender in der Rangliste eine Ebene nach unten

**Umbenennen** - benennt den ausgewählten Sender um

**Abspielen** - spielt den ausgewählten Sender ab

Wählen Sie mit der Cursortaste die gewünschte Aktion aus und bestätigen Sie mit **OK**.

#### **Anzeige des voreingestellten Senders:**

Drücken Sie kurz die **PRESET**-Taste und wählen Sie den gewünschten Radiosender.

#### **Radiosender/Musik**

Wählen Sie diese Option, um den gewünschten Radiosender nach Kategorie, Genre, Standort usw. auszuwählen.

#### **Lokales Radio**

Zugang (über das Internet) zu einem Radiosender in Ihrer Nähe. Wählen Sie diese Option, und es wird eine Liste der in Ihrem Gebiet verfügbaren Sender angezeigt.

#### **Geschichte**

Das Radio merkt sich die letzten 10 Sender, die Sie gehört haben.

#### **Suche nach Stationen**

Sie können den gewünschten Radiosender finden, indem Sie den Sendernamen eingeben.

#### **Hinzufügen eines neuen Radiosenders**

Wenn Sie den gewünschten Sender in der Liste der Radiosender nicht finden können und Sie seine URL kennen, können Sie den Link hier eingeben und den Sender zu Ihren Favoriten hinzufügen. Hinweis: Der Link muss eine Streaming-URL sein. Erst dann können Sie den Sender auf dem Receiver abspielen. Wenn ein Sender gespielt wird, erscheint das Farbbild des Senders auf dem Display (sofern der Sender diese Information anbietet) erscheint auf dem Display.

## **Bluetooth/Medienzentrum**

#### **Bluetooth**

Das Radio empfängt und spielt Musik, die von einem anderen Bluetooth-Gerät gestreamt wird. Wählen Sie <Bluetooth> aus dem Hauptmenü, um den Bluetooth-Modus aufzurufen. Sobald Sie sich im Bluetooth-Modus befinden, können Sie den Empfänger mit anderen Bluetooth-Geräten erkennen.

- 1. Schalten Sie Bluetooth auf Ihrem Bluetooth-Gerät ein und suchen Sie in der Liste nach einem Gerät namens "REGENT i351s". Wählen Sie, um die Kopplung zu beginnen.
- 2. Wenn die Verbindung erfolgreich ist, hören Sie einen Piepton. In der Zwischenzeit wird auf dem LCD-Display "Bluetooth-Verbindung" angezeigt.
- 3. Sie können nun die Musikwiedergabe von Ihrem Bluetooth-Gerät starten.

Ein kurzer Druck auf die **PAUSE**-Taste unterbricht die Wiedergabe oder setzt sie fort. So springen Sie zum vorherigen/nächsten Titel drehen Sie den **UP/ DOWN**-Knopf oder halten Sie die **PREVIUS/NEXT**-Tasten gedrückt oder drücken Sie die Taste **PREVIUS/NEXT** auf der Fernbedienung.

#### **Medienzentrum**

#### **USB-Wiedergabe**

- 1. Schließen Sie Ihr USB-Stick direkt an den USB-Anschluss auf der Rückseite des Geräts an.
- 2. Drücken Sie **HOME** und wählen Sie mit den Tasten **UP/DOWN** + **OK** die Option Media Center aus dem Hauptmenü.
- 3. Wählen Sie USB, um den USB-Modus aufzurufen. Verwenden Sie dann den **UP/ DOWN** + **OK**-Knopf am Gerät oder die **^/v** + **OK**-Tasten auf der Fernbedienung, um einen Ordner/Musik auszuwählen und die Wiedergabe zu starten.

Drücken Sie kurz die Taste **PLAY/PAUSE**, um die Wiedergabe anzuhalten oder fortzusetzen. Drehen Sie den **UP/DOWN**-Knopf oder drücken und halten Sie die **PREVIUS/NEXT**-Tasten am Hauptgerät oder drücken Sie die **PREVIOUS/NEXT**-Tasten auf der Fernbedienung, um zum vorherigen/nächsten Titel zu wechseln.

#### **Streaming von Musik**

Sobald Sie einen UPnP/DLNA-kompatiblen Server für die Freigabe von Mediendateien für Ihr Radio eingerichtet haben, können Sie mit dem Streaming von Musik beginnen.

- 1. Wählen Sie im Hauptmenü <Mediencenter> und dann <UPnP>.
- 2. Es kann ein paar Sekunden dauern, bis Ihr Gerät die Suche nach verfügbaren UPnP-Servern abgeschlossen hat. Wenn keine UPnP-Server gefunden werden, wird <leere Liste> angezeigt.
- 3. Wählen Sie nach einem erfolgreichen Scan einen UPnP-Server aus.
- 4. Das Radio zeigt die vom UPnP-Server verfügbaren Medienkategorien an, z. B. "Musik", "Wiedergabelisten" usw.
- 5. Wählen Sie die Mediendateien aus, die Sie abspielen möchten.
- 6. Sie können den Wiedergabemodus unter <Konfiguration> <Wiedergabeeinstellungen> einstellen.

**Hinweis:** Wenn Sie über DLNA-kompatible Server verfügen, befolgen Sie die obigen Schritte. Sie können dann Audiodateien von einem DLNA-kompatiblen Gerät anzeigen und abspielen.

# **BT Tx und DLNA**

#### **BT Tx (Bluetooth-Sender)**

Dieses Internetradio bietet kabelloses Hören mit Bluetooth-fähigen Kopfhörern oder TWS-Ohrhörern über den integrierten Bluetooth-Sender.

- 1. Drücken Sie die **BT**-Taste auf der Fernbedienung, während Sie Medien hören. Auf dem Display werden drei Optionen für den Modus BT Tx wie folgt angezeigt:
	- **• Ein (Lautsprecher ein)** um die BT Tx-Funktion zu aktivieren, wobei der Ton weiterhin gleichzeitig aus dem Radiolautsprecher kommt.
	- **• Ein (Lautsprecher aus)** um die Funktion BT Tx zu aktivieren und den Ton aus dem Radiolautsprecher auszuschalten.
	- **• Aus** zum Deaktivieren der BT Tx-Funktion.
- 2. Wählen Sie eine der Optionen Aktivieren, um die Funktion BT Tx zu aktivieren, und schalten Sie dann Ihre Bluetooth-fähigen Kopfhörer oder TWS-Ohrstöpsel ein. Das Gerät benötigt etwa 30 Sekunden, um die Kopfhörer oder TWS-Ohrhörer zu suchen und automatisch zu verbinden. Sobald die Verbindung hergestellt ist, können Sie mit dem Kopfhörer oder den Ohrhörern Radio hören.

**Hinweis:** Die Reichweite des Bluetooth-Senders ist je nach Umgebung und verwendetem Gerät auf etwa 140 Meter (offene Fläche) begrenzt.

#### **DLNA**

Zusätzlich zu UPnP kann dieses Gerät auch DLNA unterstützen. Das Internetradio kann Musik von einem DLNA-kompatiblen Gerät streamen. Das Internetradio und andere DLNA-Geräte müssen sich im selben Wi-Fi-Netzwerk befinden. Das Radio wird als "Regent i351s" erkannt, wenn Sie versuchen, es auf anderen Geräten zu suchen.

Bitte beachten Sie, dass die DLNA-Funktion mit den entsprechenden Apps von Drittanbietern auf der Android-Plattform kompatibel ist und funktioniert. Apple-Geräte werden nicht unterstützt.

## **FM-Modus**

Ziehen Sie die Teleskopantenne aus und passen Sie ihre Anordnung an, um den Empfang zu optimieren. Wählen Sie FM aus dem Hauptmenü. Um automatisch nach dem vorherigen/ nächsten verfügbaren UKW-Sender zu suchen, halten Sie die Taste **PREVIOUS** oder **NEXT** 2 Sekunden lang gedrückt. Das Radio sucht automatisch nach einem verfügbaren Sender. Wenn Sie eine Feinabstimmung der Frequenz vornehmen möchten, drehen Sie den **UP/ DOWN**-Regler am Gerät oder drücken Sie die Tasten **^/v** auf der Fernbedienung.

#### **Automatisches Scannen von Voreinstellungen**

Sie können FM-Sender automatisch voreinstellen. Drücken Sie **UP/DOWN** + **OK** (oder **^/v** + **OK** auf der Fernbedienung). Sie werden gefragt, ob Sie einen automatischen Scan durchführen möchten oder nicht. Wählen Sie "Ja" und drücken Sie **OK**. Es wird mit dem Scannen und Programmieren der Sender begonnen. Wenn Sie fertig sind, drücken Sie kurz die **PRESET**-Taste und der erste voreingestellte Sender wird angezeigt.

#### **Suche nach Sendern im Internet**

Diese Funktion hilft Ihnen, denselben Sender im Internet zu finden, vorausgesetzt, der Radiosender verfügt über einen Internet-Stream und ist im Radio abspielbar. Das Hören von Internetradio befreit Sie vom Rauschen, das normalerweise durch Interferenzen oder schlechten Empfang auf UKW verursacht wird. Wenn Sie den Suchlauf im UKW-Band beendet haben, wählen Sie einen Kanal zur Wiedergabe aus. Wenn derselbe Kanal im Internet verfügbar ist, werden Sie durch ein Symbol in der unteren rechten Ecke des Bildschirms informiert. Halten Sie den **UP/DOWN** + **OK**-Knopf (oder die Tasten **^/v** + **OK** auf der Fernbedienung) gedrückt. Der Empfänger schaltet in den Internetradio-Modus und beginnt mit der Wiedergabe des entsprechenden Kanals.

## **DAB-Modus**

Sie können reguläre DAB-Sender ohne Internetverbindung hören. Ziehen Sie die Teleskopantenne aus und richten Sie die Antennengruppe aus. Wählen Sie DAB aus dem Hauptmenü. Wenn Sie den DAB-Modus zum ersten Mal verwenden, sucht der Empfänger automatisch nach DAB-Radiosendern. Wenn der Suchlauf abgeschlossen ist, zeigt der Empfänger eine Liste der gefundenen DAB-Sender an.

Wählen Sie den gewünschten Sender und drücken Sie den **UP/DOWN** + **OK**-Knopf (oder die **^/v** + **OK**-Taste auf der Fernbedienung), um die Wiedergabe zu bestätigen. Drücken Sie die Taste **PREVIOUS** (oder **<** auf der Fernbedienung), um zur Senderliste zurückzukehren. Wenn Sie die Taste **PREVIOUS** (oder **<** auf der Fernbedienung) erneut drücken, wird eine Warnung angezeigt, dass die Senderliste gelöscht wurde. So können Sie auch die DAB-Sender neu scannen. Wählen Sie <NEIN>, um die vorhandene Senderliste beizubehalten und nach neuen Sendern zu suchen. Wählen Sie <JA>, um die vorhandene Senderliste zu löschen und erneut einen vollständigen Suchlauf durchzuführen. Wählen Sie <ESC>, um den aktuellen Vorgang zu beenden.

Um die Senderwiedergabe zu beenden, drücken Sie **PLAY/PAUSE**. Jedes Mal, wenn Sie die Wiedergabe fortsetzen möchten, drücken Sie die gleiche Taste erneut.

# **Konfiguration**

#### **Display Uhrzeit**

Sie können wählen, ob die Uhrzeit analog oder digital angezeigt werden soll.

#### **Netzwerk**

#### **Konfiguration des drahtlosen Netzwerks**

Drücken Sie den **UP/DOWN** + **OK**-Knopf (oder die **^/v** + **OK**-Taste auf der Fernbedienung), um nach verfügbaren drahtlosen Netzwerken zu suchen.

#### **Drahtloses Netzwerk (WPS PBC)**

Der Router muss über die WPS-Funktion verfügen. Mit WPS können Sie das Funkgerät mit Ihrem Router verbinden, indem Sie eine Taste am Empfänger und die WPS-Taste am Router drücken. Es wird eine Wi-Fi-Verbindung hergestellt.

#### **Manuelle Konfiguration**

Sie können DHCP aktivieren oder deaktivieren und einen Netzwerknamen (SSID) eingeben oder ein verbundenes Netzwerk (SSID) löschen.

#### **Überprüfen Sie das Netz nach dem Einschalten**

DE DE

Aktivieren oder deaktivieren Sie die Überprüfung und Verbindung des Netzwerks beim Einschalten des Receivers.

#### **Datum und Uhrzeit**

Die Uhrzeit wird automatisch eingestellt und an den geografischen Standort des Empfängers angepasst. Mit dieser Einstellung können Sie das Datum und die Uhrzeit manuell ändern.

#### **Zeitformat einstellen**

Stellen Sie das Zeitformat ein: 12/24 Stunden.

#### **Datumsformat einstellen**

Datumsformat: JJJJ/MM/TT, TT/MM/JJJJ und MM/TT/JJJJ. Wenn die manuelle Konfiguration gewählt wird, erscheint in der Liste zusätzlich die Option Sommerzeit einstellen (DST).

#### **Alarm**

#### **Doppelter Wecker**

Es stehen 2 Wecker und die folgenden Einstellungen zur Verfügung:

- Alarmplanung: Sie können einen sich wiederholenden Alarm für jeden Tag oder einen bestimmten Wochentag planen oder nur einen einzelnen Alarm auswählen.
- Weckton: Wecken durch Radiosender (muss ein voreingestellter Sender sein), Wecken durch Melodie und Wecken durch Ton.
- Alarmlautstärke: Wählen Sie diese Option, um die gewünschte Lautstärke einzustellen.

#### **Alarm schlummern**

Wenn Sie ein Nickerchen machen wollen oder kurzfristig einen Wecker brauchen, können Sie diese Funktion nutzen. Sie können eine Zeit zwischen 5 und 120 Minuten wählen. Die Schlummern-Funktion ist für den NAP-Alarm nicht verfügbar. Hinweis: Der NAP-Alarm gibt nur einen Tonsignal ab.

#### **Schlummern**

Wenn der Alarm ertönt, können Sie durch Drücken einer beliebigen Taste außer der **STANDBY**-Taste in den <Schlummermodus> wechseln. Der Alarm ertönt 5 Minuten später erneut. Sie können jederzeit die **STANDBY**-Taste drücken, um den Alarm abzubrechen. Hinweis: Wenn es Netzwerkprobleme gibt, die dazu führen, dass das Aufwecken des Radios nicht funktioniert, ertönt nach 1 Minute automatisch ein Signalton.

#### **Einstellung der Zeit/Uhrzeit**

Drücken Sie **^/v/</>** auf der Fernbedienung, um den Timer einzustellen, und drücken Sie dann zur Bestätigung **OK**.

#### **Dimmer**

Sie können die LCD-Hintergrundbeleuchtung mit den folgenden Einstellungen anpassen:

- Energiesparen Sie können die Hintergrundbeleuchtung so einstellen, dass sie sich abdunkelt, wenn eine bestimmte Zeit lang keine Bedienung erfolgt.
- Ein Sie können die Beleuchtungsstärke für den Betriebsmodus einstellen.
- Display Sie können ein Farb- oder Monochrom-Display auswählen.

#### **Energieverwaltung**

Wenn kein Internetsignal empfangen wird, kann der Receiver mit dieser Funktion in den Energiesparmodus wechseln. Die Standardeinstellung ist 15 Minuten. Wenn der Receiver kein Internetsignal empfängt, geht er nach 15 Minuten in den Standby-Modus über. Andere Zeitrahmen sind möglich: 5 Minuten und 30 Minuten. Die Einstellung kann auch ausgeschaltet werden.

#### **Zeitschalter**

Sie können einen Timer einstellen, der das Radio nach einer bestimmten Zeit in den Standby-Modus

versetzt. Die verfügbaren Zeitintervalle reichen von 15 Minuten bis 180 Minuten in Schritten von 15 Minuten. Sie können die Einstellungen auch mit der Ruhetaste auf der Fernbedienung vornehmen. Wenn Sie die Einschlaftaste drücken, sehen Sie den Timer in der oberen rechten Ecke des Displays.

#### **Wetter**

Durch Auswahl verschiedener Regionen und Temperatureinheiten können Sie die Anzeige von Wetterinformationen im Standby-Modus einstellen. Um die Wetteranzeige zu deaktivieren, gehen Sie zu Einstellungen > Wetter > Im Standby anzeigen > wählen Sie Aus.

#### **Lokales Radio konfigurieren**

Das Radio erkennt automatisch lokale Sender - drücken Sie einfach die Taste **LOCAL** auf der Fernbedienung. Sie finden diese Einstellung auch im Menü <Internetradio>. Wenn Sie die lokalen Sender auf andere Länder umstellen möchten, können Sie "Manuelle Einstellung" wählen, um die Änderung vorzunehmen.

#### **Konfiguration der Wiedergabe**

UPnP-Wiedergabeeinstellungen festlegen. Sie können die Wiedergabe deaktivieren, einen Titel wiederholen, alle Titel wiederholen oder Lieder mischen.

#### **Equalizer**

Wählen Sie Ihren bevorzugten Equalizer aus, der Ihren Klangvorlieben entspricht.

#### **BT Tx**

Wählen Sie diese Option, um die Funktion BT Tx zu aktivieren oder zu deaktivieren.

#### **Fortsetzen nach dem Einschalten**

Wenn diese Funktion eingeschaltet ist, spielt der Receiver den zuletzt gehörten Sender weiter, wenn Sie ihn wieder einschalten. Die Einstellung EIN ist standardmäßig aktiviert.

#### **Gerät**

#### **Gerät umbenennen**

Der Receiver kann Musik von DLNA-kompatiblen Geräten wiedergeben. Die Geräte müssen sich im selben Wi-Fi-Netzwerk befinden. Der Receiver wird von DLNA-Geräten unter dem Namen "REGENT i351s" erkannt. Dies ist der Standardname. Sie können den Namen des Empfängers mit dieser Einstellung in einen beliebigen anderen Namen ändern.

#### **Remote-Anwendung - AirMusic Control**

Sie können die kostenlose AirMusic Control App verwenden, um den Receiver von Ihrem Telefon oder Tablet aus zu steuern. Die App ist in den Android-Shops Google Play und Apple App Store erhältlich. Sowohl der Empfänger als auch das Gerät, auf dem die App installiert ist, müssen sich im selben Netzwerk befinden.

#### **Software-Aktualisierung**

Informationen zur Aktualisierung der Empfängersoftware werden auf dem Display angezeigt, wenn der Hersteller die Aktualisierung zur Verfügung stellt. Das Update wird aus dem Internet heruntergeladen und erfordert eine Internetverbindung. Hinweis: Diese Option ist nur für die Verwendung durch den Hersteller bestimmt.

#### **Standardeinstellungen wiederherstellen**

Mit dieser Option können Sie die Einstellungen des Empfängers auf den ursprünglichen Zustand zurücksetzen. Hinweis: Alle Ihre Einstellungen gehen dabei verloren.

*Verwende dein Smartphone, Tablet oder deinen Computer als Fernbedienung für Spotify. Auf spotify.com/connect erfährst du mehr.*

# **Problemlösungen**

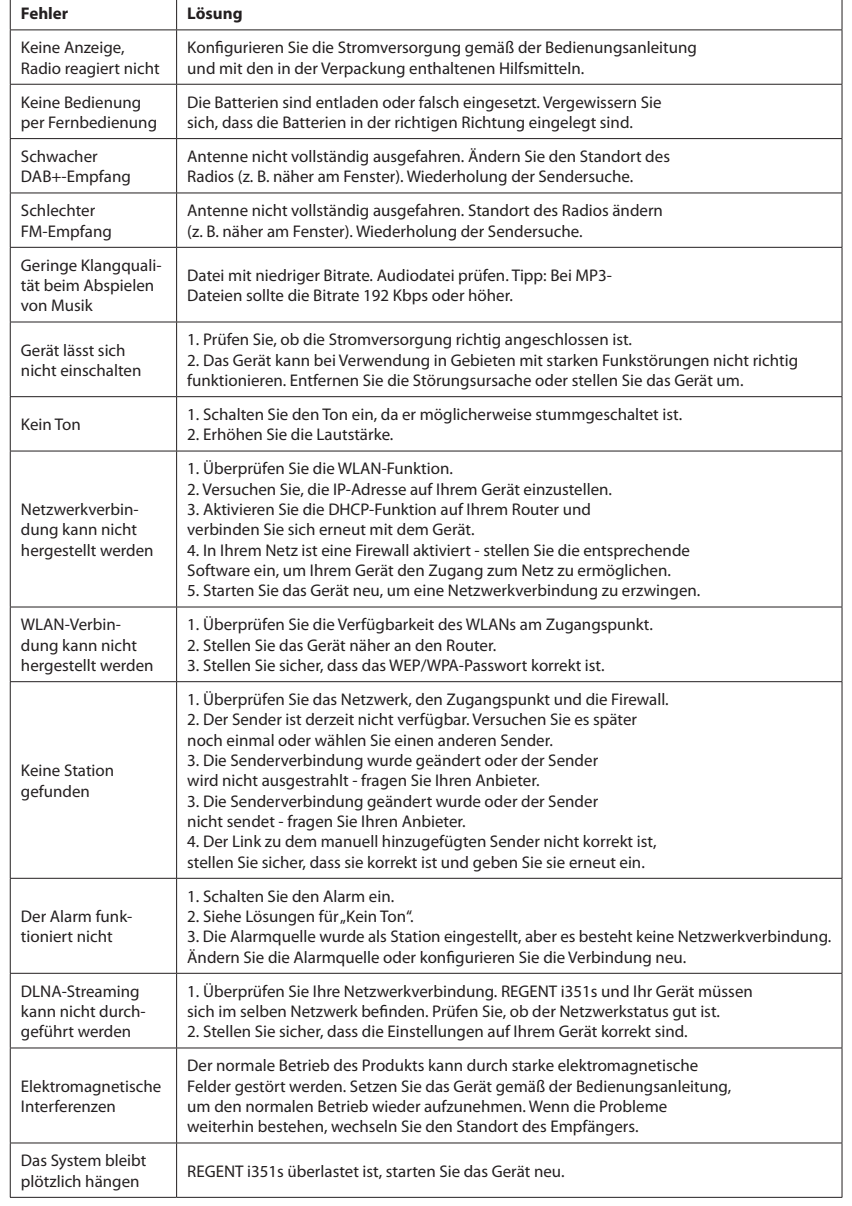

# **Spezifikation**

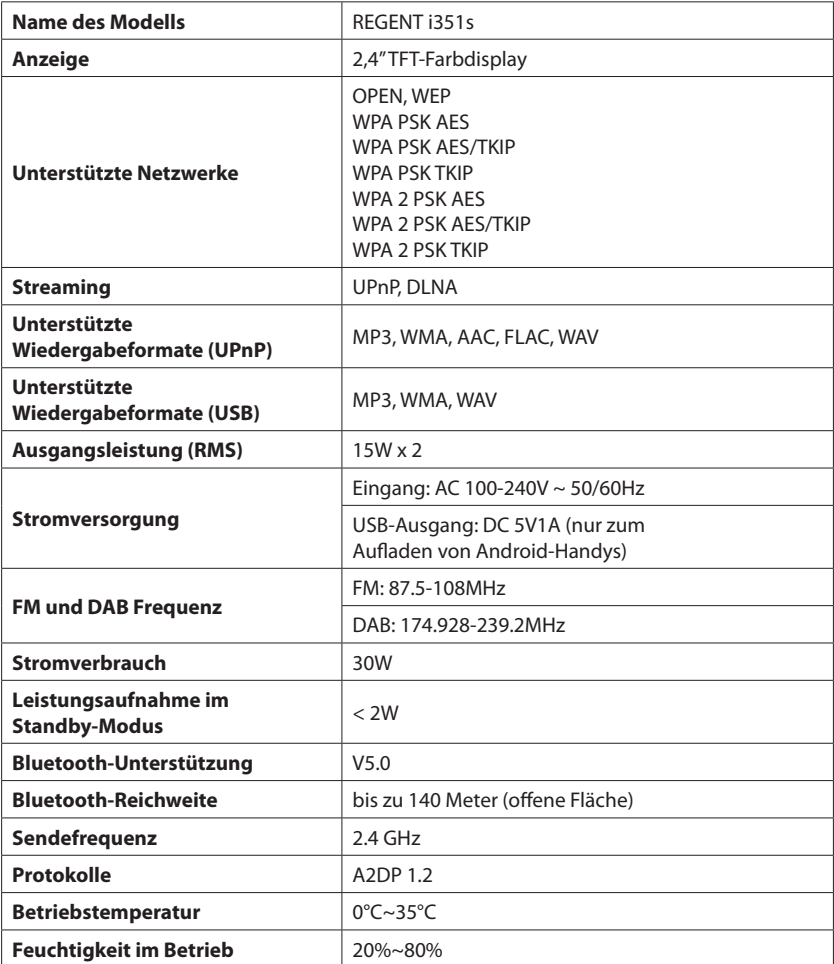

**VEREINFACHTE KONFORMITÄTSERKLÄRUNG**

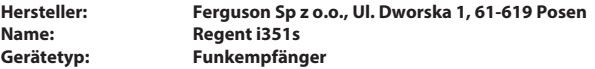

**Das oben genannte Produkt entspricht der Richtlinie 2014/53/EU des Europäischen Parlaments und des Rates vom 16. April 2014 zur Angleichung der Rechtsvorschriften der Mitgliedstaaten über die Bereitstellung von Funkanlagen auf dem Markt und zur Aufhebung der Richtlinie 1999/5/EG. Vollständige Konformitätserklärung zum Download unter: https://ferguson-digital.eu/deklaracjezgodnosci/**

# **Prima di iniziare**

# **Requisiti di rete**

Prima di utilizzare il dispositivo, sono necessari i seguenti requisiti:

- Una connessione a banda larga in combinazione con un punto di accesso wireless, router o un dispositivo simile di rete. Il dispositivo di rete deve supportare la connessione wireless WiFi (802.11b/g/n).
- Un PC o uno smartphone collegati a una rete. La radio deve utilizzare la stessa rete di connessione.

# **Precauzioni di sicurezza**

- Non far cadere il dispositivo e non esporlo a liquidi, o umidità. Questi potrebbero causare danni al dispositivo.
- Se il dispositivo viene spostato da un ambiente freddo a uno più caldo, lasciare che si adatti alla nuova temperatura prima di utilizzarlo. In caso contrario, potrebbe formarsi condensa e causare malfunzionamenti.
- Non utilizzare il dispositivo in un ambiente polveroso poiché la polvere può danneggiare i componenti elettronici interni e causare malfunzionamenti.
- Proteggere il dispositivo da forti vibrazioni e posizionarlo su una superficie stabile.
- Non tentare di smontare il dispositivo.
- La presa di corrente deve essere installata vicino al dispositivo e deve essere facilmente accessibile.
- Assicurarsi che la tensione elettrica specificata sul dispositivo e sulla sua spina di alimentazione corrisponda alla tensione della presa di corrente.
- Se il dispositivo non viene utilizzato per un lungo periodo di tempo, scollegare il cavo di alimentazione. Questo per evitare il rischio di incendio.
- Non utilizzare mai solventi aggressivi o forti per pulire il dispositivo poiché potrebbero danneggiare la superficie . Un panno morbido e asciutto è appropriato, tuttavia, se il dispositivo è estremamente sporco, può essere rimosso con un panno leggermente umido. Assicurarsi che il dispositivo sia asciugato dopo la pulizia.
- Il normale funzionamento del prodotto può essere disturbato da forti interferenze elettromagnetiche. In tal caso, ripristinare semplicemente il prodotto per riprendere il normale funzionamento seguendo il manuale di istruzioni. Nel caso in cui la funzione non possa riprendere, spostare il prodotto in un'altra posizione.
- Quando è necessario spedire l'apparecchio, conservarlo nella sua confezione originale. Conservare la scatola di imballaggio per questo scopo.

# **Aspetto e descrizione dei tasti**

### **Vista frontale**

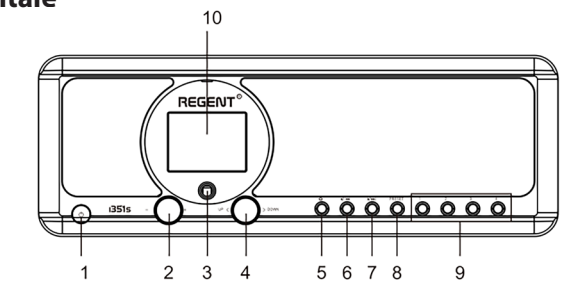

#### 1. Pulsante di **ACCENSIONE/STANDBY**

- 2. Manopola del volume Ruotare per regolare il livello del volume; Premere questo pulsante per disattivare l'audio
- 3. Sensore remoto
- **4. UP/DOWN** Manopola + **OK** Di navigazione; Ruotare per navigare con il cursore; Premere questo pulsante per confermare la selezione
- 5. Pulsante **HOME** Premere per tornare al menu principale

# **Vista posteriore**

- 6. Pulsante **PREVIOUS** Cursore sinistro/traccia precedente
- 7. Pulsante **NEXT** Cursore destro/traccia successiva
- 8. Pulsante **PRESET** Premere brevemente per accedere alla modalità di richiamo delle stazioni radio preimpostate; Tenere premuto questo pulsante per accedere alla modalità di memorizzazione delle stazioni radio.
- 9. Pulsante **PRESET 1, 2, 3, 4**
- 10. 2.4" TFT display a colori

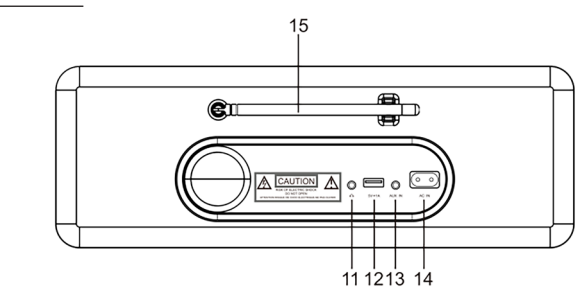

- 11. 3.5mm Jack
- 12. Porta USB (per la riproduzione di MP3 e la ricarica di dispositivi esterni)
- 13. 3.5mm Aux-in Jack
- 14. AC Presa
- 15. Antenna telescopica

# **Telecomando Iniziare**

- 1. Pulsante **POWER ON/STANDBY** accensione/spegnimento del pickup
- 2. Pulsante **DIMMER** dimmer
- 3. Pulsante **HOME** premere per tornare al menu principale
- 4. Pulsante **PLAY/PAUSE** premere per mettere in pausa/ riprendere la trasmissione
- 5. Pulsante **SLEEP** mette il ricevitore in modalità snooze
- 6. Pulsante **PREVIOUS** premere per tornare al brano precedente
- 7. Pulsante **<** sposta il cursore a sinistra
- 8. Pulsante **OK** conferma della selezione
- 9. Pulsante **NEXT** premere per saltare un brano
- 10. Pulsante **PRESET**
- 11. Pulsanti **0-9** selezione della stazione preimpostata preferita, immissione dei caratteri
- 12. Pulsante **MUTE** muto
- 13. Pulsante **LOCAL** premere per accedere alle stazioni Internet locali
- 14. Pulsante **BT** premere per abilitare/ disabilitare la trasmissione alla funzione delle cuffie
- 15. Pulsante **ALARM**
- 16. Pulsante **TIMER**
- 17. Pulsante **VOLUME +** aumenta il volume
- 18. Pulsante **^** sposta il cursore verso l'alto
- 19. pulsante **>** sposta il cursore a destra
- 20. Pulsante **v** spostamento verso il basso del cursore
- 21. Pulsante **VOLUME -** diminuisce il volume
- 22. Pulsante **EQ** impostazioni dell'equalizzatore

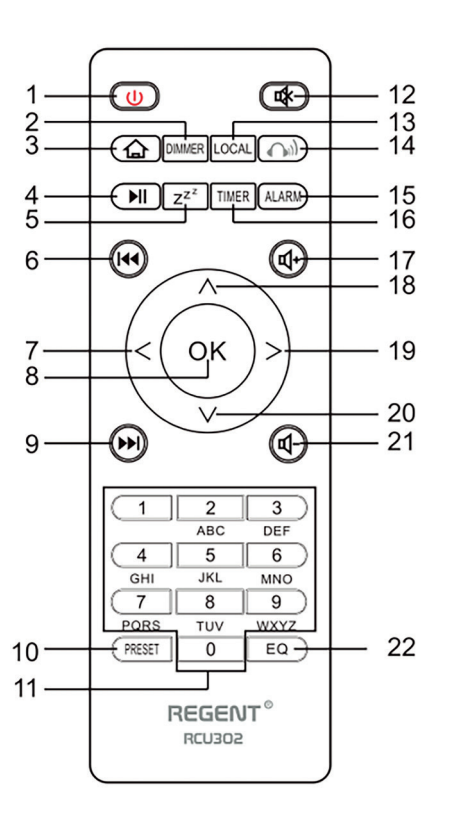

Collegare il cavo di alimentazione alla macchina e alla presa a muro. La radio chiederà se attivare il controllo rete all'accensione. <Controlla rete dopo l'accensione>. Si suggerisce di abilitare questa funzione <Sì>. in questo caso la radio verificherà sempre la connessione di rete.

### **Connessione alla tua rete Wi-Fi**

Apparirà la schermata a lato. Puoi scegliere <Sì>per procedere alla ricerca della rete WiFi disponibile. Se il router dispone della funzione WPS, è possibile selezionare <WPS> per procedere. Inizierà quindi la scansione della rete. Al termine della ricerca, verrà visualizzato un elenco dei router disponibili. Scegli il tuo router dall'elenco, inserisci il codice WEP (Wired Equivalent Privacy) o WPA (Wi-Fi Protected Access). Se la tua rete non è abilitata con il codice di sicurezza, l'unità si connetterà automaticamente al router.

Nota: il codice di crittografia sarebbe stato impostato dalla persona che ha impostato e configurato la rete.

Seguire i passaggi seguenti per inserire il codice di crittografia del router utilizzando i pulsanti sulla radio:

- Ruotare la manopola **UP/DOWN** per selezionare il carattere
- Premere cursore tasto destro per passare alla voce successiva
- Dopo aver terminato con le voci, premere la manopola **UP/DOWN+OK** per confermare. NON premere nuovamente il tasto destro.

Inserimento della password Wi-Fi tramite il telecomando. Ricorda: il cursore mostra dove inserisci il carattere. Premere più volte i seguenti numeri sul telecomando per ottenere i caratteri corretti:

- 1. 1 (space)  $@! \# $% \&() + -1/ :; < = >? [ \ \] \wedge \{ | \} \sim$
- 2. 2 A B C a b c 3. 3 D E F d e f 4. 4 G H I g h i 5. 5 J K L j k l 6. 6 M N O m n o 7. 7 P Q R S p q r s 8. 8 T U V t u v

9. 9 W X Y Z w x y z

In alternativa, è possibile inserire numeri e lettere utilizzando solo il pulsante del cursore:

- **• <** vai allo spazio di immissione precedente, la voce può essere sovrascritta
- **• >** passa allo spazio di immissione successivo, l'ultima voce viene salvata
- **• ^/v** seleziona numero/lettera
- **• OK** premi due volte per confermare

La radio inizierà la connessione alla rete. Potrebbero essere necessari alcuni secondi per stabilire la connessione alla rete. Dopo che il router è stato connesso correttamente, verrà visualizzato il menu principale. Ora puoi iniziare a goderti la radio.

### **Radio Internet**

Scegli <Radio Internet> dal menu, puoi vedere diverse opzioni elencate. Per iniziare ad ascoltare le stazioni radio di tutto il mondo, selezionare <Stazione radio/Musica>.

#### **My Favorite**

Serve per mostrare l'elenco delle stazioni preferite che sono state assegnate alle preselezioni.

#### **Per preimpostare una stazione:**

Durante la riproduzione della stazione preferita, premendo a lungo il tasto **PRESET** e <Aggiungi a My Favorite> verrà visualizzato il menu. Premere la manopola per confermare. La stazione di riproduzione verrà aggiunta automaticamente all'elenco delle preselezioni. I preset verranno memorizzati in ordine crescente. È possibile memorizzare fino a 250 stazioni radio.

Puoi modificare la tua lista dei preferiti in qualsiasi momento. Vai a <Radio Internet> <I miei preferiti> o premi il tasto **PRESET**, quando viene visualizzato l'elenco delle stazioni preferite, premi il pulsante destro. Verranno visualizzate le seguenti opzioni:

**Elimina** – per eliminare la stazione selezionata.

**Sposta in alto** - per spostare la stazione selezionata di un livello in alto nella classifica.

**Sposta in basso** - per spostare la stazione in basso di un livello nella classifica.

**Rinomina** – per rinominare la stazione selezionata.

**Riproduci** - premi e riproduci la stazione selezionata.

Selezionare l'azione richiesta con il cursore e confermare con **OK**.

#### **Per richiamare una stazione preimpostata:**

Premere il tasto **PRESET** brevemente e scegliere la stazione desiderata.

#### **Stazione Radio/Musica**

Seleziona questa opzione, quindi puoi selezionare la stazione radio desiderata per categoria, genere o posizione ecc.

#### **Radio locale**

Se desideri accedere rapidamente alla stazione radio situata nella tua zona tramite Internet, seleziona questa funzione e visualizzerà l`elenco delle stazioni disponibili.

#### **Cronologia**

La radio memorizzerà le ultime 10 stazioni ascoltate.

#### **Cerca una stazione**

È possibile trovare la stazione radio desiderata inserendo il nome della radio.

#### **Aggiungi nuova stazione radio**

Se non riesci a trovare la stazione desiderata dall'elenco delle stazioni radio e hai l'indirizzo URL, puoi inserire il collegamento qui e aggiungerlo all'elenco dei preferiti. Nota: l'URL deve essere un URL di streaming audio per poter essere riprodotto sulla radio. Quando la stazione radio è in riproduzione, il display mostrerà un'immagine a colori trasmessa dalla stazione radio.

# **Bluetooth/Media Center**

#### **Bluetooth**

La radio riceve e riproduce la musica in streaming da un altro dispositivo Bluetooth. Scegli Bluetooth dal menu principale per accedere alla modalità Bluetooth. Una volta entrato in modalità Bluetooth, sarà rilevabile da altri dispositivi Bluetooth.

- 1. Attiva il Bluetooth sul dispositivo e cerca "REGENT i351s" dall'elenco. Selezionalo per avviare l'associazione.
- 2. Se la connessione è andata a buon fine, viene emesso un segnale acustico, mentre "Bluetooth Connected" sul display LCD viene visualizzato.
- 3. Puoi iniziare a riprodurre musica dal tuo dispositivo Bluetooth ora.

Premere brevemente il pulsante **PLAY/PAUSE** per mettere in pausa o riprendere la riproduzione. Ruotare la manopola **UP/DOWN** premere a lungo il pulsante **PREVIOUS/NEXT** sull'unità principale o premere il pulsante **PREVIOUS/ NEXT** sul telecomando per passare alla traccia precedente/successiva.

#### **Media Center**

#### **Riproduzione USB**

- 1. Collegare un dispositivo di archiviazione USB direttamente alla porta USB sul retro dell'unità.
- 2. Premere il pulsante **HOME** e utilizzare Navigazione **UP/DOWN+OK** per selezionare Media Center dal menu principale.
- 3. Selezionare USB per accedere alla modalità USB, quindi utilizzare la manopola di navigazione **UP/DOWN+OK** sull'unità o il pulsante **^/v+OK** sul telecomando per selezionare la cartella della musica per avviare la riproduzione.

Premere brevemente il pulsante **PLAY/PAUSE** per mettere in pausa o riavviare la riproduzione. Ruotare la manopola **UP/DOWN** premere a lungo il pulsante **PREVIOUS/NEXT** dell'unità principale o premere il pulsante **PREVIOUS/ NEXT** sul telecomando per passare alla traccia precedente/successiva.

#### **Streaming musicale**

Po skonfigurowaniu serwera kompatybilnego z UPnP/DLNA do udostępniania plików multimedialnych Twojemu radiu, możesz rozpocząć strumieniowe przesyłanie muzyki.

- 1. Una volta che il server compatibile UPnP/DLNA è configurato per condividere file multimediali con la radio, è possibile avviare lo streaming musicale.
- 2. Nel menu principale, seleziona [Media Center] e scegli [UPnP].
- 3. Potrebbero essere necessari alcuni secondi prima che la radio completi la scansione dei server UPnP disponibili. Se non vengono trovati server UPnP, verrà visualizzato [Elenco vuoto].
- 4. Al termine della scansione, seleziona il tuo server UPnP.
- 5. La radio mostrerà le categorie multimediali disponibili dal server UPnP, ad esempio "Musica", "Elenchi di riproduzione" ecc.
- 6. Scegli i file multimediali che desideri riprodurre. È possibile impostare la modalità di riproduzione in Configurazione>Impostazione riproduzione.

**Nota:** Se disponi di server compatibili con DLNA, segui i passaggi descritti sopra per sfogliare i file audio dal dispositivo compatibile con DLNA sulla radio da riprodurre.

# **BT Tx i DLNA**

#### **BT Tx (trasmettitore Bluetooth)**

Questa radio Internet offre la possibilità di ascoltare utilizzando cuffie abilitate Bluetooth o auricolari TWS in modalità wireless tramite il trasmettitore Bluetooth integrato.

- 1. Preimpostare il pulsante **BT** sul telecomando durante l'ascolto della radio, il display mostrerà tre delle opzioni BT Tx come segue:
	- **• Enable (Speaker On)** Per abilitare la funzione BT Tx e il suono proviene ancora dall'altoparlante della radio contemporaneamente.
	- **• Enable (Speaker Off)** Per abilitare la funzione BT Tx e nessun suono proviene dall'altoparlante della radio.
	- **• Disabilita** Per disabilitare la funzione BT Tx.
- 2. Scegliere una delle opzioni. Abilita per abilitare la funzione BT Tx, quindi accendere le cuffie o gli auricolari TWS abilitati Bluetooth. La radio impiegherà circa 30 secondi per cercare e collegare automaticamente le cuffie o gli auricolari TWS. Una volta completata la connessione, puoi ascoltare la radio con le cuffie o gli auricolari.

**Nota:** questo raggio funzionale è limitato a circa 140 metri (area aperta ) a secondo dell'ambiente circostante e del dispositivo utilizzato.

#### **DLNA**

Oltre a UPnP, questo dispositivo supporta anche la funzione DLNA. La radio Internet può riprodurre lo streaming musicale da un dispositivo compatibile DLNA, a condizione che la radio Internet e altri dispositivi DLNA siano nella stessa rete Wi-Fi. La radio verrà rilevata come "REGENT i351s" quando si tenta di cercarla su altri dispositivi.

**Nota:** la funzione DLNA è compatibile e funziona con le corrispondenti app di terze parti sulla piattaforma Android. I dispositivi Apple non sono supportati.

# **Modalità FM**

Estendere l'antenna telescopica o in un'altra direzione/lunghezza dell'antenna potrebbe essere necessario per ottimizzare il livello di ricezione. Scegli FM dal menu principale per accedere alla modalità FM. Per eseguire la scansione automatica della successiva stazione FM disponibile, tenere premuto il pulsante **PREVIOUS/NEXT** per 2 secondi, la radio cercherà la successiva stazione disponibile. Se si desidera sintonizzare con precisione la frequenza, ruotare la manopola **UP/DOWN** dell'unità o premere il pulsante **^/v** sul telecomando.

#### **Scansione di preselezione automatica**

È disponibile un'opzione per la preselezione automatica della stazione FM. Premi la manopola **UP/DOWN+OK** (o il tasto **^/v+OK** sul telecomando), ti verrà chiesto se eseguire la scansione automatica o meno. Scegli "Sì" e premi **OK** per confermare, e inizierà la scansione e la preselezione della stazione. Al termine, premere brevemente il pulsante **PRESET** e verrà visualizzata la prima stazione preimpostata.

#### **Servizio successivo**

Questa è una funzione che aiuta a trovare la stessa stazione su Internet, a condizione che la stazione radio disponga di un flusso Internet disponibile e sia adatta per la riproduzione alla radio. L'ascolto della radio Internet consente di liberarsi dal rumore che di solito è causato da interferenze o da una scarsa ricezione FM. Dopo aver scansionato

la banda FM, selezionare il canale da riprodurre. Se lo stesso canale è disponibile su Internet, nell'angolo in basso a destra dello schermo apparirà un'icona. Tenere premuta la manopola **UP/DOWN+OK** (oi pulsanti **^/v+OK** sul telecomando), il ricevitore passerà alla modalità radio Internet per riprodurre il canale corrispondente.

## **Modalità DAB**

È possibile ascoltare i normali canali DAB senza connessione a Internet. Potrebbe essere necessario estendere l'antenna telescopica o in un'altra direzione/ lunghezza dell'antenna per ottimizzare il livello di ricezione. Scegliere il DAB dal menu principale per accedere alla modalità DAB. Se è la prima volta che si utilizza la modalità DAB, la stazione radio DAB verrà scansionata automaticamente. Al termine della scansione, verrà visualizzato l'elenco delle stazioni DAB.

Scegliere la stazione che si desidera ascoltare e premere la manopola **UP/DOWN+OK** (o il tasto **^/v+OK** del telecomando) per confermare la riproduzione. Premere il tasto **PREVIOUS** (o **<** sul telecomando) per tornare all'elenco delle stazioni. Se si preme il pulsante **PREVIOUS** (o **<** nuovamente sul telecomando), verrà visualizzato come segue. Consente una nuova scansione della stazione DAB. Scegliere <NO> per mantenere l'elenco delle stazioni esistenti e cercare eventuali nuove stazioni. Scegliere <SI> per eliminare l'elenco delle stazioni esistente ed eseguire nuovamente una scansione completa. Scegliere <ESC> per uscire dall'operazione in corso.

Per interrompere la riproduzione della stazione, premere la manopola **UP/DOWN+OK** dal telecomando. Ogni volta che vuoi ripetere l`operazione, premi di nuovo lo stesso pulsante.

# **Configurazione**

#### **Visualizzazione dell'ora**

È possibile scegliere la visualizzazione dell'ora su Analogico o Digitale.

#### **Reter**

#### **Configurazione del wireless**

Premere la manopola **SU/GIU+OK** (o **^/v+OK** sul telecomando) per eseguire la scansione della rete wireless disponibile.

#### **Rete Wireless (WPS PBC)**

Il WPS consente di connettere la radio al router premendo un tasto sulla radio e un tasto WPS sul router per la connessione Wi-Fi, a condizione che il router disponga della funzione WPS.

#### **Configurazione manuale**

È possibile attivare o disattivare il DHCP e immettere il nome SSID o eliminare. l'SSID connesso.

#### **Verifica rete all'accensione**

Consente di abilitare o disabilitare.

#### **Data e ora**

L'ora viene impostata automaticamente sulla propria area locale. Se lo desideri, puoi scegliere di impostarla manualmente.

#### **Imposta formato ora**

Impostazione formato ora: 12 ore/24 ore.

#### **Imposta data Formato**

Formato della data: AAAA/MM/GG, GG/MM/AAAA e MM/GG/AAAA. Se viene selezionata la configurazione manuale, nell'elenco apparirà anche l'opzione Impostazione ora legale (DST).

#### **Sveglia**

#### **Doppia sveglia**

Sono disponibili 2 sveglie e le seguenti impostazioni:

- Programmazione sveglia: è possibile programmare la sveglia ripetuta per ogni giorno, un giorno particolare della settimana o solo una volta.
- Suono sveglia: Sveglia con radio (deve essere la stazione preimpostata), Sveglia con melodia e Sveglia con segnale acustico.
- Volume allarme: selezionare questa opzione per regolare il livello del volume desiderato.

#### **Sveglia NAP**

Se desideri fare un pisolino o hai bisogno di una sveglia che scada in breve tempo, puoi utilizzare questa funzione. È possibile selezionare il tempo da 5 minuti fino a 120 minuti. Nessuna funzione Snooze disponibile per l'allarme NAP. Nota: L'allarme NAP rilascerà solo un segnale acustico.

#### **Snooze**

Quando suona la sveglia, premere un tasto qualsiasi tranne il tasto **STANDBY** per entrare in modalita` <Snooze>. L'allarme si riattiva 5 minuti dopo. È sempre possibile premere il pulsante **STANDBY** per annullare l'allarme. Nota: nel caso in cui un problema di rete renda la riattivazione della radio non funzionante, rilascerà automaticamente un segnale acustico dopo 1 minuto.

#### **Timer**

Premere </>/^/v sul telecomando per impostare il timer, quindi premere OK per confermare.

#### **Dimmer**

È possibile regolare la retroilluminazione del display LCD con le seguenti impostazioni:

- Risparmio energetico È possibile impostare la retroilluminazione in modo che si attenui quando non viene eseguita alcuna operazione per un determinato periodo di tempo.
- Accensione È possibile regolare il livello di retroilluminazione per la modalità di funzionamento.
- Display È possibile scegliere il display a colori o in bianco e nero.

#### **Gestione alimentazione**

Questa funzione consente alla radio di andare in standby se non viene ricevuto alcun segnale Internet per risparmiare energia. L'impostazione predefinita è 15 minuti. Quando la radio non riceve alcun segnale Internet, la radio entrerà in standby dopo 15 minuti. Sono disponibili altri intervalli di tempo per 5 minuti e 30 minuti. Puoi anche scegliere di disattivarlo.

#### **Sleep Timer**

È possibile impostare il timer di spegnimento per mettere la radio in standby dopo un certo tempo trascorso, da 15 minuti a 180 minuti con intervalli di ogni 15 minuti. Puoi anche eseguire l'impostazione con il tasto **SLEEP** dal telecomando, quando premi

**SLEEP**, puoi vedere il timer di spegnimento nell'angolo in alto a destra del display.

#### **Meteo**

È possibile impostare la visualizzazione delle informazioni meteo in modalità standby scegliendo diverse regioni e l'unità di misura della temperatura. Per disattivare la visualizzazione del meteo, accedere a Configurazione > Meteo > Mostra in standby > selezionare OFF

#### **Impostazione radio locale**

La radio rileverà automaticamente le stazioni locali e premere semplicemente **LOCALE** sul telecomando per accedere alle stazioni radio locali la zona. Lo trovi anche nel <Radio Internet> menu. Se desideri cambiare le stazioni locali in altri paesi, puoi scegliere "Configurazione manuale" per effettuare la modifica.

#### **Configurazione della riproduzione Serve**

Per impostare la preferenza della riproduzione UPnP. È possibile impostare la riproduzione su Off, Ripeti uno, Ripeti tutto, Casuale.

#### **Equalizer**

Seleziona il tuo equalizzatore preferito in base alle tue preferenze di ascolto.

#### **BT Tx**

Selezionare per abilitare o disabilitare la funzione BT Tx.

#### **Riprendi all'accensione**

La radio riprenderà a riprodurre l'ultima stazione ascoltata alla successiva riaccensione se in questa opzione è selezionato ON. L'ON è impostato di default.

#### **Dispositivo**

#### **Rinomina**

La radio può riprodurre musica da dispositivi compatibili con DLNA collegati alla stessa rete WiFi della radio. La radio verrà rilevata dai dispositivi DLNA con il nome "REGENT i351s". Questo è il nome per impostazione predefinita. Puoi cambiare altro nome qui come desideri.

#### **Remote App – AirMusic Control**

Usa il tuo smartphone/tablet per controllare la radio installando l'App gratuita "AirMusic Control". È disponibile su Android Play Store e iOS App Store. Sia la radio che il dispositivo con l'app remota installata devono essere sulla stessa rete WiFi per funzionare.

#### **Aggiornamento software**

Le informazioni sull'aggiornamento del software del ricevitore verranno visualizzate sul display quando il produttore rilascia l'aggiornamento. Il download dell'aggiornamento proviene da Internet e richiede la connessione a Internet affinché abbia effetto. Nota: questa opzione è solo per l'uso da parte del produttore.

#### **Ripristina le impostazioni di default**

Con questa opzione è possibile ripristinare le impostazioni del ricevitore allo stato originale. Nota: tutte le impostazioni andranno perse quando si ripristinano le impostazioni predefinite.

*Usa il tuo cellulare, tablet o computer come telecomando remoto per Spotify. Vai su spotify.com/connect per scoprire come*

# **Risoluzione dei problemi**

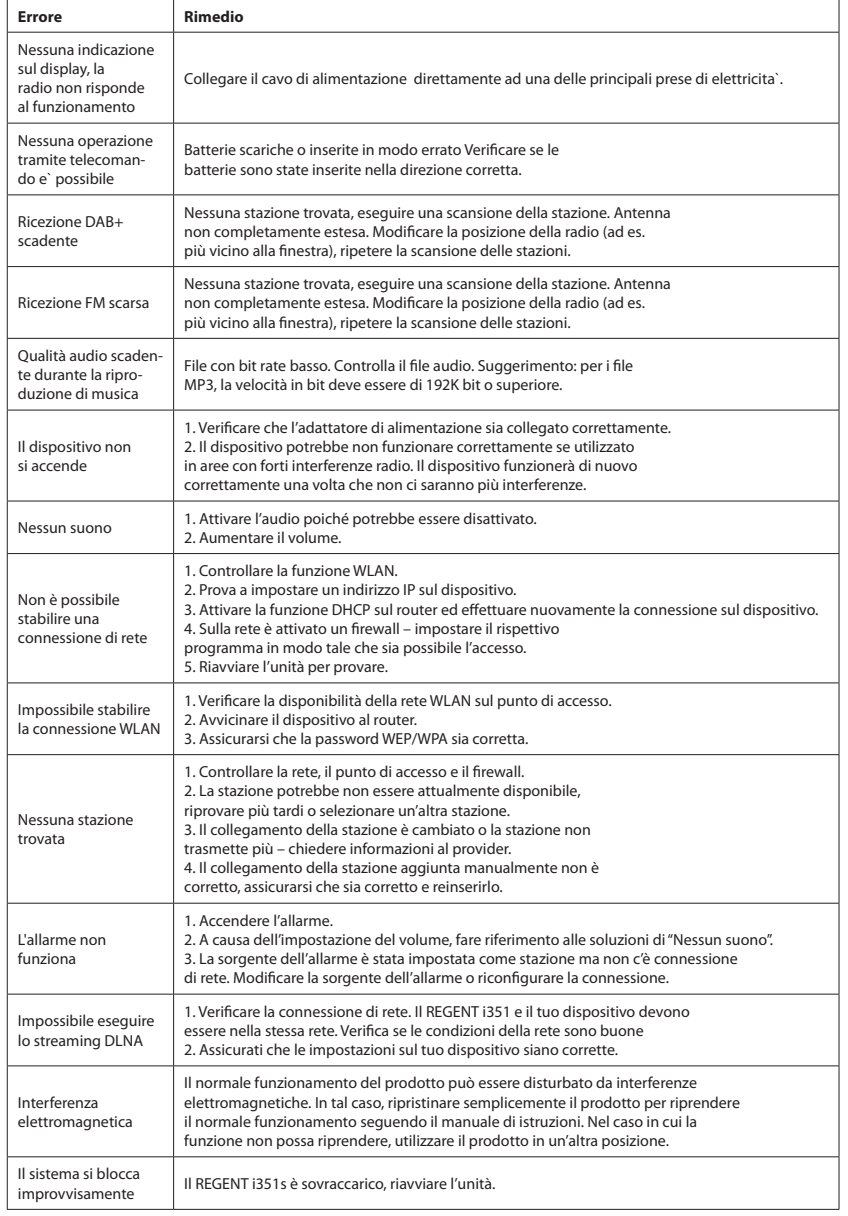

# **Specifiche**

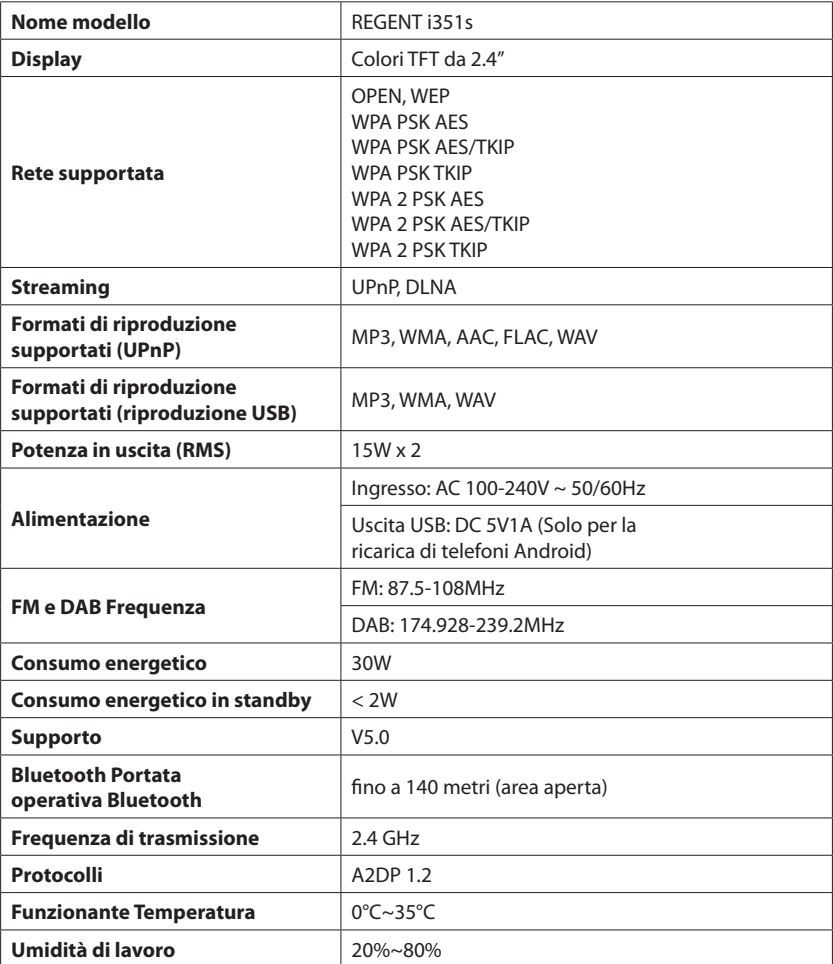

**DICHIARAZIONE DI CONFORMITÀ SEMPLIFICATA**

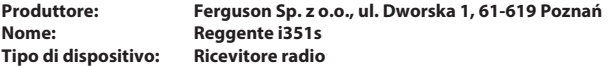

**Il suddetto prodotto è conforme alla Direttiva 2014/53/UE del Parlamento Europeo e del Consiglio del 16 aprile 2014 sull'armonizzazione delle legislazioni degli Stati membri relative alla messa a disposizione sul mercato delle apparecchiature radio e che abroga la Direttiva 1999/5/CE. Dichiarazione di conformità completa per il download all'indirizzo: https://ferguson-digital.eu/ deklaracje-zgodnosci/**

# **L'apparence et la description des boutons/fonctions**

# FR FR

## **Configuration réseau requise**

Avant utilisation, veuillez vérifier que les conditions suivantes sont remplies:

- Accès Internet haut débit Utilisation d'un point d'accès sans fil, d'un routeur ou d'un périphérique réseau similaire.
- Un ordinateur ou un smartphone capable de se connecter au réseau local. Les appareils doivent être sur le même réseau que le récepteur.

# **Mesures de sécurité**

- Veuillez lire attentivement le manuel d'utilisation et ses recommandations.
- Veuillez lire attentivement le manuel avant de démarrer l'équipement pour la première fois.
- Pour éviter les chocs électriques, n'ouvrez jamais le boîtier. Tout dommage au sceau de garantie annulera la garantie.
- Débranchez l'appareil du secteur pendant les orages ou lorsqu'il ne doit pas être utilisé pendant une longue période. N'oubliez pas que la garantie ne couvre pas les dommages causés à l'appareil par la foudre.
- N'exposez pas l'appareil à la lumière directe du soleil. Tenir à l'écart des sources de chaleur et des environnements humides. Ne bloquez pas les ouvertures de ventilation pour assurer une bonne circulation de l'air.
- Placez l'appareil en position horizontale sur une surface plane, plane et stable.
- Si vous déplacez l'appareil d'une pièce chaude à une pièce froide ou vice versa, attendez au moins 1 heure avant de l'allumer. Ne pas le faire peut causer des problèmes.
- Gardez l'appareil éloigné des vases, bouteilles, aquariums et autres sources de liquide afin d'éviter tout dommage. Ne touchez pas la prise d'alimentation avec les mains non protégées.
- Ne placez aucun objet sur le boîtier de l'appareil. Avant de commencer tout travail de maintenance ou d'installation, débranchez l'appareil de l'alimentation électrique.
- N'utilisez pas d'alcool ou de liquides contenant de l'ammoniac pour nettoyer l'appareil. Si nécessaire, nettoyez-le avec un chiffon doux non pelucheux imbibé d'une solution d'eau et de savon doux.
- Ne branchez aucun câble lorsque la fiche d'alimentation est dans la prise.
- Vérifiez si vous avez des câbles fonctionnels. Des câbles endommagés peuvent provoquer un incendie.
- Veuillez débrancher l'appareil de l'alimentation électrique pendant les connexions.

### **Panneau avant**

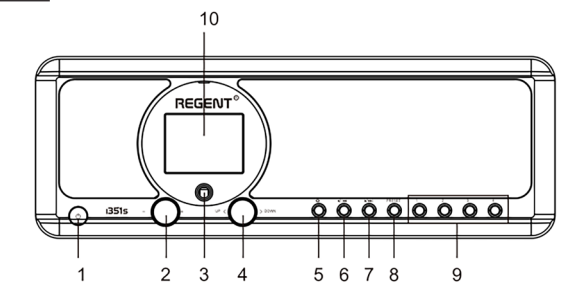

- 1. Bouton **POWER ON/STANDBY**
- 2. Bouton de volume tournez pour régler le niveau de volume; appuyez pour couper le son
- 3. Capteur infrarouge
- 4. Bouton **UP/DOWN** et bouton **OK** tournez pour naviguer ou avancer/ reculer rapidement ; appuyer pour confirmer la sélection
- 5. Bouton **HOME** appuyez pour revenir au menu principal

# **Panneau arrière**

- 6. Bouton **PREVIOUS** ◄ à gauche/piste précédente
- 7. Bouton **NEXT** ► à droite/piste suivante
- 8. Bouton **PRESET** appuyez brièvement pour rappeler la station mémorisée; appuyez et maintenez ce bouton pour entrer dans le mode de mémorisation de la station
- 9. Boutons **PRESET 1, 2, 3, 4**
- 10. Affichage couleur

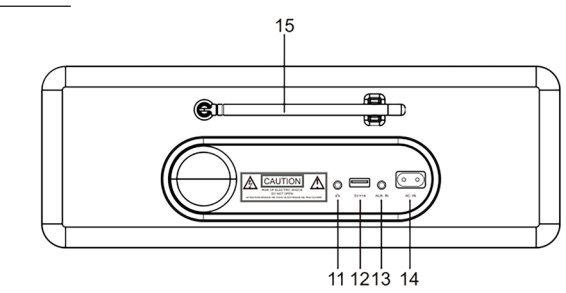

- 11. Prise casque 3,5 mm
- 12. Port USB (Sortie: 5V, 1A)
- 13. Entrée 3,5 mm Aux-in Jack
- 14. Prise de courant
- 15. Antenne télescopique

- 1. Bouton **POWER ON/STANDBY** - allumer/ éteindre le micro
- 2. Bouton **DIMMER** gradateur
- 3. Bouton **HOME** appuyez pour revenir au menu principal
- 4. Bouton **PLAY/PAUSE** appuyez pour mettre en pause/ reprendre la transmission
- 5. Bouton **SLEEP** met le récepteur en mode snooze
- 6. Bouton **PREVIOUS** appuyez pour revenir en arrière
- 7. Bouton **<** déplace le curseur vers la gauche
- 8. Bouton **OK** confirmation de la sélection
- 9. Bouton **NEXT** appuyez pour sauter un chanson
- 10. Bouton **PRESET**
- 11. Boutons **0-9** sélection de la station préréglée préférée, saisie de caractères
- 12. Bouton **MUTE** sourdine
- 13. Bouton **LOCAL** appuyez pour accéder aux stations Internet locales
- 14. Bouton **BT** appuyez pour activer/ désactiver la transmission au casque
- 15. Bouton **ALARM**
- 16. Bouton **TIMER**
- 17. Bouton **VOLUME +** Augmenter le volume
- 18. Bouton **^** déplacer le curseur vers le haut
- 19. Bouton **>** déplace le curseur vers la droite
- 20. Bouton **v** déplacement vers le bas du curseur
- 21. Bouton **VOLUME -** diminue le volume
- 22. Bouton **EQ** paramètres de l'égaliseur

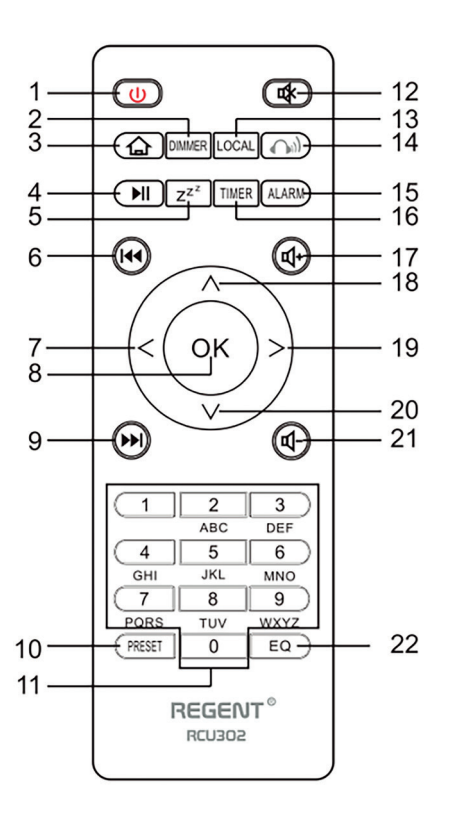

Branchez le cordon d'alimentation à l'appareil et à la prise murale. La radio vous demandera si vous souhaitez activer la vérification du réseau lors de la mise en marche. <Vérifier le réseau après la mise sous tension>. Il est suggéré d'activer cette fonction <OUI>, dans ce cas, la radio vérifiera toujours une connexion réseau.

### **Connexion à votre réseau Wi-Fi**

Lorsque l'écran de configuration du réseau apparaît, vous pouvez sélectionner <OUI> pour lancer la recherche des réseaux Wi-Fi disponibles. Si votre routeur dispose du WPS, vous pouvez sélectionner <WPS> pour configurer le réseau. L'analyse du réseau Wi-Fi démarre. Après la numérisation, une liste des réseaux disponibles s'affichera. Sélectionnez votre réseau dans la liste et entrez votre mot de passe réseau. Si votre réseau n'est pas sécurisé après l'avoir sélectionné dans la liste, la radio s'y connectera automatiquement.

Remarque: le mot de passe réseau peut avoir été défini par votre installateur ou votre fournisseur de services Internet.

Suivez les étapes ci-dessous pour saisir votre mot de passe Wi-Fi:

- tourner le bouton **UP/DOWN** pour sélectionner un caractère,
- appuyez sur le bouton **NEXT** ou sur le bouton curseur droit pour passer à l'entrée suivante,
- après avoir terminé la saisie, appuyez sur la molette **UP/DOWN+OK** pour confirmer.

Saisie du mot de passe Wi-Fi à l'aide de la télécommande. N'oubliez pas: le curseur indique où vous entrez le caractère. Appuyez plusieurs fois sur les chiffres suivants de la télécommande pour obtenir les caractères appropriés:

1. 1 (space)  $\omega$ !#  $\frac{1}{2}$ % & ( ) + - . / : ; < = > ? [ \ ] ^ { | } ~  $2.2$  A B C a b c

- 3. 3 D E F d e f
- 4. 4 G H I g h i
- 5. 5 J K L j k l
- 6. 6 M N O m n o
- 7. 7 P Q R S p q r s
- 8. 8 T U V t u v
- 9. 9 W X Y Z w x y z

Vous pouvez également utiliser les boutons du curseur pour saisir les caractères appropriés:

- **• <** passer au champ précédent, le champ peut être écrasé
- **• >** passer au champ suivant, la dernière entrée est conservée
- **• ^** / **v** sélection de caractères
- **• OK** cliquez deux fois pour confirmer le mot de passe saisi

La radio essaie de se connecter au réseau sans fil. La connexion au réseau peut prendre quelques secondes. Une fois la connexion établie, le menu principal s'affiche. Vous pouvez maintenant commencer à profiter de votre radio Internet.

FR FR

### **Radio Internet**

Sélectionnez <Radio Internet> dans le menu, vous verrez plusieurs options. Pour commencer à écouter les stations de radio du monde entier, sélectionnez <Station Radio/Musique>.

#### **Mon préféré**

Une liste de vos stations de radio préférées est affichée.

#### **Pour programmer une station:**

Pendant la lecture de votre station préférée, appuyez longuement sur le bouton **PRESET** pour afficher le menu <Ajouter aux préférés>. Appuyez sur le bouton pour confirmer. La station en cours de lecture sera automatiquement ajoutée à la liste des stations préréglées. Les stations seront enregistrées dans l'ordre croissant. Vous pouvez enregistrer jusqu'à 250 stations de radio.

Vous pouvez modifier votre liste de stations préférées à tout moment. Allez sur <Radio Internet> <Mon préféré.s> ou appuyez sur le bouton **PRESET** lorsque la liste des stations favorites s'affiche, puis appuyez sur le bouton **NEXT**. Les options suivantes seront affichées:

**Supprimer** - pour supprimer la station sélectionnée

**Haut** - pour déplacer la station sélectionnée d'un niveau dans le classement

**Bas** - pour déplacer la station sélectionnée d'un niveau vers le bas dans le classement

**Renommer** - pour renommer la station sélectionnée

**Écouter** - pour écouter la station sélectionnée

Sélectionnez l'action requise avec le curseur et validez avec le bouton **OK**.

#### **Pour rappeler une station préréglée:**

Appuyez sur le bouton **PRESET** brièvement et sélectionnez la station que vous voulez.

#### **Station Radio/Musique**

Sélectionnez cette option pour sélectionner la station de radio souhaitée par catégorie, genre, emplacement, etc.

#### **Radio locale**

Si vous souhaitez accéder rapidement à une station de radio de votre région via Internet, sélectionnez cette option et une liste des stations disponibles dans votre région s'affichera.

#### **Histoire**

La radio se souviendra des 10 dernières stations écoutées.

#### **Rechercher une station**

Vous pouvez trouver la station de radio que vous souhaitez en saisissant le nom de la station.

#### **Ajouter une nouvelle radio**

Si vous ne trouvez pas la station souhaitée dans la liste des stations de radio et que vous connaissez son URL, vous pouvez entrer un lien ici et ajouter la station à votre liste de favoris. Remarque: Le lien doit être une URL de streaming audio afin de jouer la station sur le récepteur. Alors que la station de radio joue, l'écran affiche une image couleur envoyé par la station de radio (si la station fournit ces informations).

# **Bluetooth/Media Center**

#### **Bluetooth**

La radio reçoit et lit la musique diffusée par un autre appareil Bluetooth. Sélectionnez <Bluetooth> dans le menu principal pour entrer en mode Bluetooth. Une fois qu'il est entré en mode Bluetooth, vous pourrez découvrir le récepteur à partir d'autres appareils Bluetooth.

- 1. Activez Bluetooth sur l'appareil Bluetooth et recherchez un appareil nommé "REGENT i351s" dans la liste. Sélectionnez cette option pour démarrer le jumelage.
- 2. Si la connexion est réussie, vous entendrez un bip et pendant ce temps l'écran LCD affichera "Bluetooth connecté".
- 3. Vous pouvez maintenant commencer à écouter de la musique à partir de votre appareil Bluetooth.

Une brève pression sur le bouton **PAUSE** interrompt ou reprend la lecture. Tournez la molette **UP/DOWN** ou maintenez les boutons **PREVIUS/NEXT** sur l'unité principale ou appuyez sur le bouton **PREVIUS/NEXT** de la télécommande pour passer à la piste précédente/suivante.

#### **Media Center**

#### **Lecture USB**

- 1. Connectez le périphérique de stockage USB directement au port USB situé à l'arrière de l'appareil.
- 2. Appuyez sur le bouton **HOME** et utilisez les boutons **UP/DOWN+OK** pour sélectionner Media Center dans le menu principal.
- 3. Sélectionnez USB pour accéder au mode USB, puis utilisez la molette **UP/ DOWN+OK** de l'appareil ou les boutons **^/v+OK** de la télécommande pour sélectionner un dossier/une musique et lancer la lecture.

Appuyez brièvement sur le bouton **PLAY/PAUSE** pour mettre en pause ou reprendre la lecture. Tournez la molette **UP/DOWN** ou appuyez et maintenez les boutons **PREVIUS/NEXT** sur l'unité principale ou appuyez sur les boutons **PREVIOUS/ NEXT** sur la télécommande pour passer à la piste précédente/suivante.

#### **Musique en streaming**

Après avoir configuré le serveur compatible UPnP/DLNA pour partager des fichiers multimédias avec votre radio, vous pouvez commencer à diffuser de la musique.

- 4. Sélectionnez <Media Center> dans le menu principal et sélectionnez <UPnP>.
- 5. L'appareil peut prendre quelques secondes pour terminer l'analyse des serveurs UPnP disponibles. Si aucun serveur UPnP n'est trouvé, <Liste vide> sera affiché.
- 6. Après une analyse réussie, veuillez sélectionner le serveur UPnP.
- 7. La radio affichera les catégories de médias disponibles sur le serveur UPnP, par exemple "Musique", "Listes de lecture", etc.
- 8. Sélectionnez les fichiers multimédias que vous souhaitez jouer.
- 9. Vous pouvez définir le mode de lecture dans <Configuration> <Réglages de lecture>.

**Remarque:** Si vous avez des serveurs compatibles DLNA disponibles, suivez les étapes cidessus pour parcourir et lire des fichiers audio à partir d'un périphérique compatible DLNA.

### **BT Tx et DLNA**

#### **BT Tx (émetteur Bluetooth)**

Cette radio Internet vous offre la possibilité d'écouter sans fil avec un casque compatible Bluetooth ou des écouteurs TWS via l'émetteur Bluetooth intégré.

- 1. Appuyez sur la touche BT sur la télécommande tout en écoutant les médias, l'écran affiche trois options pour le mode BT Tx comme suit:
	- **• Activer (haut-parleur allumé)** pour activer la fonction BT Tx et le son proviendra toujours du haut-parleur de la radio en même temps.
	- **• On (haut-parleur désactivé)** pour activer la fonction BT Tx et désactiver le son du haut-parleur de la radio.
	- **• Désactiver** pour désactiver la fonction BT Tx.
- 2. Sélectionnez l'une des options Activer pour activer la fonction BT Tx, puis allumez les écouteurs Bluetooth ou les écouteurs TWS. Il faudra environ 30 secondes pour rechercher et connecter automatiquement les écouteurs ou les écouteurs TWS. Une fois connecté, vous pouvez écouter la radio avec un casque ou des écouteurs.

**Remarque:** la portée de l'émetteur Bluetooth est limitée à environ 140 mètres (espace ouvert ) en fonction de l'environnement et de l'appareil utilisé.

#### **DLNA**

Outre UPnP, cet appareil peut également prendre en charge la fonction DLNA. La radio Internet peut lire un flux musical à partir d'un appareil compatible DLNA tant que la radio Internet et les autres appareils DLNA sont sur le même réseau Wi-Fi. La radio sera détectée comme "Regent i351s" lorsque vous essayez de la rechercher sur d'autres appareils.

**Remarque:** la fonction DLNA est compatible et fonctionne avec les applications tierces correspondantes sur la plate-forme Android. Les appareils Apple ne sont pas pris en charge.

### **Mode FM**

Déployez l'antenne télescopique et ajustez sa disposition pour optimiser le niveau de réception. Sélectionnez FM dans le menu principal pour entrer en mode FM. Pour rechercher automatiquement la station FM suivante/disponible, appuyez et maintenez enfoncé le bouton **PREVIOUS** ou **NEXT** pendant 2 secondes, la radio recherchera automatiquement une station disponible. Si vous souhaitez affiner la fréquence, tournez la molette **UP/DOWN** de l'appareil ou appuyez sur les boutons **^/v** de la télécommande.

#### **Analyse automatique des paramètres prédéfinis**

Vous pouvez prérégler automatiquement les stations FM. Appuyez sur la molette **UP/ DOWN+OK** (ou les **^/v** + boutons **OK** sur la télécommande), il vous sera demandé si vous souhaitez effectuer un balayage automatique ou non. Sélectionnez "Oui" et appuyez sur **OK** pour confirmer et le balayage et le préréglage des stations commenceront. Une fois terminé, appuyez brièvement sur le bouton **PRESET**, la première station préréglée sera affichée.

#### **Station de suivi**

Il s'agit d'une fonction qui vous aide à trouver la même station sur Internet, à condition que la station de radio dispose d'un flux Internet disponible et qu'elle puisse être diffusée à la radio. L'écoute de la radio Internet vous permet de vous libérer du bruit qui est généralement causé par des interférences ou une mauvaise réception FM. Après

avoir balayé la bande FM, sélectionnez le canal à lire. Si la même chaîne est disponible sur Internet, une icône apparaîtra dans le coin inférieur droit de l'écran. Appuyez et maintenez enfoncé le bouton **UP/DOWN+OK** (ou **^/v** + boutons **OK** sur la télécommande), le récepteur passe en mode radio Internet pour jouer le canal correspondant.

### **Mode DAB**

Vous pouvez écouter les chaînes DAB régulières sans connexion Internet. Déployez l'antenne télescopique et ajustez sa disposition pour optimiser le niveau de réception. Sélectionnez DAB dans le menu principal pour entrer en mode DAB. Si vous utilisez le mode DAB pour la première fois, le récepteur recherchera automatiquement les stations de radio DAB. Après le balayage, le récepteur affichera une liste des stations DAB trouvées.

Sélectionnez la station que vous souhaitez écouter et appuyez sur le bouton **UP/ DOWN+OK** (ou **^/v** + bouton **OK** de la télécommande) pour confirmer la lecture. Appuyez sur le bouton **PREVIOUS** (ou sur la télécommande) pour revenir à la liste des stations. Il vous permet également de rechercher à nouveau les stations DAB. Sélectionnez <NON> pour conserver la liste des stations existantes et rechercher de nouvelles stations. Sélectionnez <OUI> pour supprimer la liste de stations existante et effectuer à nouveau un balayage complet. Sélectionnez <ESC> pour quitter l'opération en cours. Pour arrêter la lecture d'une station, appuyez sur le bouton **PLAY/PAUSE**. Chaque fois que vous souhaitez reprendre le jeu, appuyez à nouveau sur le même bouton.

# **Configuration**

#### **Affichage de l'heure**

Vous pouvez choisir d'afficher l'heure en mode analogique ou numérique.

#### **Réseau**

#### **Configuration du réseau sans fil**

Appuyez sur la molette **UP/DOWN+OK** (ou sur le bouton **^/v+OK** de la télécommande) pour rechercher les réseaux sans fil disponibles.

#### **Réseau sans fil (WPS PBC)**

WPS permet à la radio de se connecter au routeur en appuyant sur le bouton d'appareil et sur le bouton WPS du routeur pour la connexion Wi-Fi, à condition que le routeur dispose de la fonction WPS.

#### **Configuration manuelle**

Vous pouvez activer ou désactiver DHCP et saisir le nom du réseau (SSID) ou supprimer le réseau connecté (SSID).

#### **Vérifier le réseau après la mise sous tension**

Activez ou désactivez la vérification et la connexion réseau lors de la mise sous tension du récepteur.

#### **Date et l'heure**

L'heure est automatiquement réglée et adaptée à la situation géographique du récepteur. Ce paramètre vous permet de modifier manuellement la date et l'heure.

#### **Définir le format de l'heure**

Réglage du format de l'heure : 12/24 heures.

#### **Définir le format de la date**

Format de date : AAAA/MM/JJ, JJ/MM/AAAA et MM/JJ/AAAA. Si la configuration manuelle est sélectionnée, l'option Réglage de l'heure d'été (DST) apparaîtra également dans la liste.

#### **Alarme**

#### **Double réveil**

Il y a 2 réveils et les paramètres suivants:

- Programmation d'alarme : vous pouvez programmer une alarme pour qu'elle se répète pour chaque jour, un jour spécifique de la semaine, ou sélectionner une seule alarme.
- Tonalité d'alarme: réveillez-vous à la radio (cela doit être une station préréglée), réveillez-vous à la mélodie et réveillez-vous au son.
- Volume d'alarme: sélectionnez cette option pour régler le niveau de volume souhaité.

#### **Alarme de répétition (snooze alarm)**

Si vous souhaitez faire une sieste ou avez besoin d'un réveil en peu de temps, vous pouvez utiliser cette fonction. Vous pouvez choisir une durée de 5 à 120 minutes. La fonction de répétition n'est pas disponible pour l'alarme NAP. Remarque: L'alarme NAP ne fera qu'émettre un bip.

#### **Snooze**

Lorsque l'alarme retentit, appuyez sur n'importe quelle touche, à l'exception du bouton **STANDBY**, pour passer en mode <Snooze>. L'alarme sonnera à nouveau 5 minutes plus tard. Vous pouvez toujours appuyer sur le bouton **STANDBY** pour annuler l'alarme. Remarque: il émet automatiquement un bip après 1 minute pour les problèmes de réseau qui empêchent le réveil de la radio de fonctionner.

#### **Minuteur**

Appuyez sur **^/v/</>** de la télécommande pour régler la minuterie, puis appuyez sur **OK** pour confirmer.

#### **Gradateur**

Vous pouvez régler le rétroéclairage de l'écran LCD avec les paramètres suivants:

- Économie d'énergie Vous pouvez régler le rétroéclairage pour qu'il diminue lorsqu'il n'y a aucune opération pendant une certaine période de temps.
- Activer Vous pouvez régler le niveau de rétroéclairage pour le mode de travail.
- Affichage Vous pouvez choisir entre un affichage de style couleur et monochrome.

#### **Gestion de l'énergie**

Cette fonction permet au récepteur de passer en mode veille pour économiser de l'énergie lorsqu'aucun signal Internet n'est reçu. Le paramètre par défaut est de 15 minutes. Lorsque le récepteur ne reçoit aucun signal Internet, il passe en mode veille après 15 minutes. D'autres délais sont disponibles : 5 minutes et 30 minutes. Le paramètre peut également être désactivé.

#### **Minuterie de mise en veille**

Vous pouvez régler une minuterie de mise en veille pour mettre la radio en mode veille après un certain laps de temps. Les plages horaires disponibles vont de 15 minutes à 180 minutes par pas de 15 minutes. Vous pouvez également effectuer des réglages avec le bouton **SLEEP** de la télécommande: après avoir appuyé sur le bouton **SLEEP**,

vous verrez la minuterie de sommeil dans le coin supérieur droit de l'écran.

#### **Météo**

Vous pouvez configurer l'affichage des informations météo en mode veille en sélectionnant différentes régions et unités de température. Pour désactiver l'affichage de la météo, accédez à Configuration > Météo > Afficher en veille > sélectionnez Désactivé.

#### **Configuration radio locale**

La radio détectera automatiquement les stations locales - appuyez simplement sur **LOCAL** sur la télécommande pour accéder aux stations de radio de votre région. Vous pouvez également trouver ce paramètre dans le menu <Radio Internet>. Si vous souhaitez changer les stations locales vers d'autres pays, vous pouvez sélectionner «Configuration manuelle» pour effectuer le changement.

#### **Configuration de la lecture**

Paramètres de préférence de lecture UPnP. Vous pouvez régler la lecture sur Off, Repeat One, Repeat All, Shuffle Songs.

#### **Égaliseur**

Choisissez votre égaliseur préféré en fonction de vos préférences.

#### **BT Tx**

Sélectionnez pour activer ou désactiver la fonction BT Tx.

#### **Reprise après mise sous tension**

S'il est allumé, le récepteur reprendra la lecture de la dernière station écoutée lorsqu'il sera rallumé. Le paramètre ON est activé par défaut.

#### **Appareil**

#### **Changer le nom de l'appareil**

Le récepteur peut lire de la musique à partir d'appareils compatibles DLNA qui sont connectés au même réseau Wi-Fi. Le récepteur sera détecté par les appareils DLNA sous le nom «REGENT i351s». C'est le nom par défaut. Vous pouvez utiliser ce paramètre pour renommer le récepteur en n'importe quoi d'autre.

#### **Application à distance - Contrôle AirMusic**

Vous pouvez utiliser l'application gratuite AirMusic Control pour gérer le récepteur à l'aide de votre téléphone ou tablette. L'application est disponible sur Android Google Play et Apple App Store. Le récepteur et l'appareil avec l'application installée doivent être sur le même réseau.

#### **Mise à jour du logiciel**

Des informations sur la mise à jour du logiciel du récepteur s'afficheront à l'écran lorsque le fabricant publiera la mise à jour. La mise à jour de téléchargement provient d'Internet et nécessite une connexion Internet pour qu'elle prenne effet. Remarque : cette option est réservée à l'usage du fabricant.

#### **Restaurer les paramètres par défaut**

Avec cette option, vous pouvez restaurer les paramètres du récepteur à leur état d'origine. Remarque: tous vos paramètres seront perdus lorsque vous restaurez les paramètres par défaut.

*Utilisez votre téléphone, votre tablette ou votre ordinateur comme une télécommande pour contrôler Spotify. Accédez à spotify.com/connect pour en savoir plus.*

# **Dépannage**

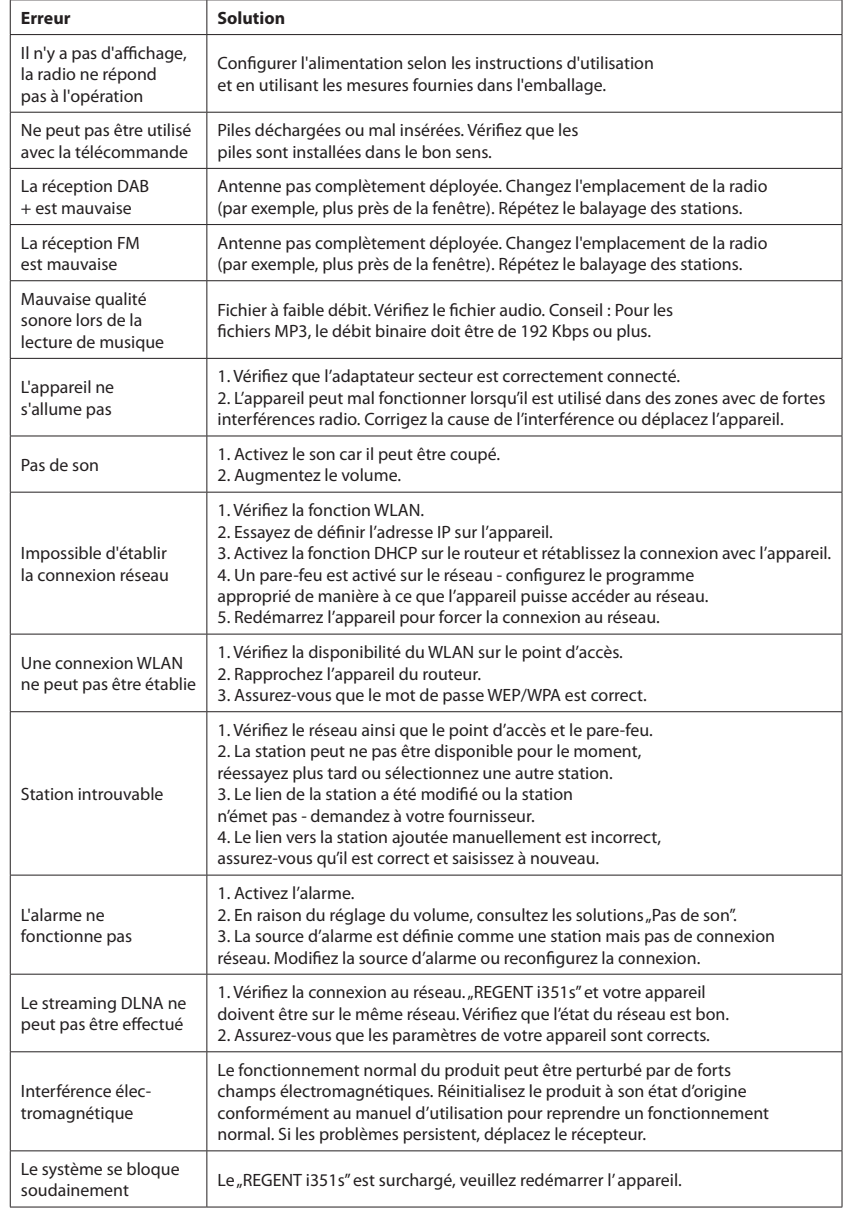

# **Spécification**

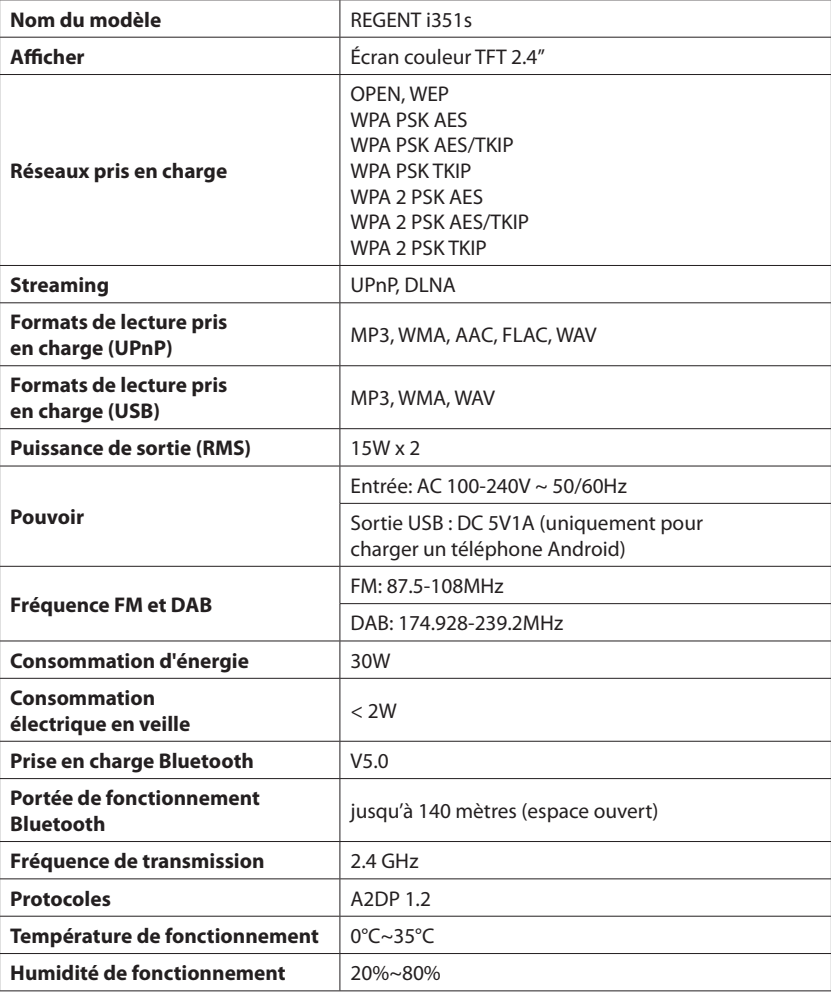

**DÉCLARATION DE CONFORMITÉ SIMPLIFIÉE**

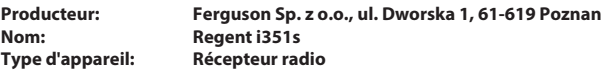

**Le produit susmentionné est conforme à la directive 2014/53/UE du Parlement européen et du Conseil du 16 avril 2014 relative à l'harmonisation des législations des États membres concernant la mise à disposition sur le marché d'équipements hertziens et abrogeant la directive 1999/5/CE. Déclaration de conformité complète à télécharger sur : https://ferguson-digital.eu/deklaracjezgodnosci/**

# **Introducción**

# **Aspecto y descripción de los botones/funciones**

# **Requisitos de la red**

Por favor, compruebe que se cumplen los siguientes requisitos antes de su uso:

- Acceso a Internet de banda ancha: mediante un punto de acceso inalámbrico, un router o un dispositivo de red similar.
- Un ordenador o smartphone capaz de conectarse a la red local. Los dispositivos deben estar en la misma red que radio receptor.

# **Medidas de seguridad**

- Lea atentamente el manual de usuario y sus recomendaciones.
- Lea atentamente el manual antes de poner en marcha el equipo por primera vez.
- Para evitar descargas eléctricas, nunca abra la carcasa. El daño al sello de garantía anulará la garantía.
- Desconecte el dispositivo de la red eléctrica durante tormentas eléctricas o cuando no se vaya a utilizar durante un tiempo prolongado. Recuerde que la garantía no cubre los daños al dispositivo causados por la caída de un rayo.
- No exponga el dispositivo a la luz solar directa. Mantener alejado de fuentes de calor y de ambientes húmedos. No bloquee las aberturas de ventilación para garantizar una circulación de aire adecuada.
- Coloque el dispositivo en posición horizontal sobre una superficie plana, uniforme y estable.
- Si mueve el dispositivo de una habitación cálida a una fría y viceversa, espere al menos 1 hora antes de encender. No hacerlo puede causar problemas.
- Mantenga el dispositivo alejado de jarrones, botellas, acuarios y otras fuentes de agua para evitar dañar el dispositivo. No toque el enchufe de alimentación con las manos desnudas.
- No coloque ningún objeto sobre la carcasa del dispositivo. Antes de iniciar cualquier trabajo de mantenimiento o instalación, desconecte el dispositivo de la fuente de alimentación.
- No use alcohol o líquidos que contengan amoníaco para limpiar el dispositivo. Si es necesario, límpielo con un paño suave sin pelusa humedecido con una solución de agua y jabón suave.
- No conecte ningún cable cuando el enchufe de alimentación esté en el enchufe.
- Compruebe si tiene cables que funcionen. Los cables dañados pueden provocar un incendio.
- Desconecte el dispositivo de la fuente de alimentación mientras realiza las conexiones.

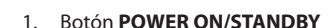

- 2. Perilla de volumen gire para ajustar el nivel de volumen; pulse para silenciar
- 3. Sensor de infrarrojos

**Panel delantero**

- 4. Perilla **UP/DOWN** y botón **OK** gire para navegar o avanzar/retroceder; pulse para confirmar la selección
- 5. Botón **HOME** pulse para volver al menú principal
- 6. Botón **PREVIOUS** ◄ - izquierda/pista anterior

## **Panel trasero**

- 7. Botón **NEXT** ► derecha/siguiente pista
- 8. Botón **PRESET** (de preajuste) púlselo brevemente para recuperar la emisora guardada; mantenga pulsado este botón para entrar en el modo de memorización de la emisora
- 9. Botones **PRESET** 1, 2, 3, 4
- 10. Pantalla en color

14. Toma de corriente 15. Antena telescópica

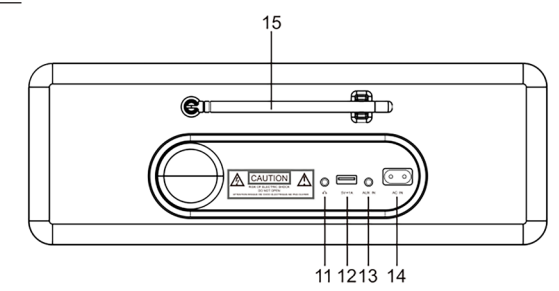

- 11. Entrada de auriculares de 3.5 mm
- 12. Puerto USB (Salida: 5V, 1A)
- 13. Toma de entrada auxiliar de 3.5 mm

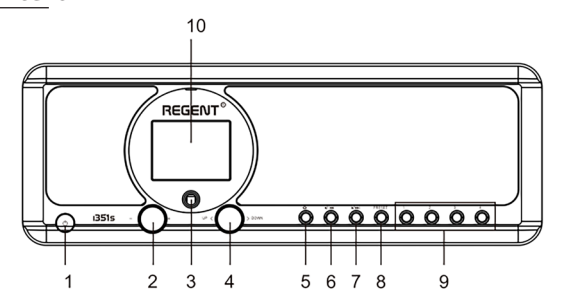

# **Control remoto Primer pasos**

- 1. Botón **POWER ON/STANDBY** - encender/apagar el dispositivo
- 2. Botón **DIMMER** regulador de intensidad
- 3. Botón **HOME** pulse para volver al menú principal
- 4. Botón **PLAY/PAUSE** pulse para pausar/reanudar la transmisión
- 5. Botón **SLEEP** pone el receptor en modo snooze
- 6. Botón **PREVIOUS** púlselo para rebobinar una pista
- 7. Botón **<** mover el cursor a la izquierda
- 8. Botón **OK** confirmar la selección
- 9. Botón **NEXT** pulse para saltar una pista
- 10. Botón **PRESET** (de preajuste)
- 11. Botón **0-9** seleccionar la emisora favorita guardada, introducir caracteres
- 12. Botón **MUTE** silenciar
- 13. Botón **LOCAL** púlselo para acceder a las emisoras locales de Internet
- 14. Botón **BT** pulse para activar/ desactivar la transmisión a los auriculares
- 15. Botón **ALARM**
- 16. Botón **TIMER**
- 17. Botón **VOLUME +** sube el volumen
- 18. Botón **^** movimiento del cursor hacia arriba
- 19. Botón **>** movimiento del cursor hacia la derecha
- 20. Botón **v** movimiento del cursor hacia abajo
- 21. Botón **VOLUME -** botón para bajar el volumen
- 22. Botón **EQ** ajustes del ecualizador

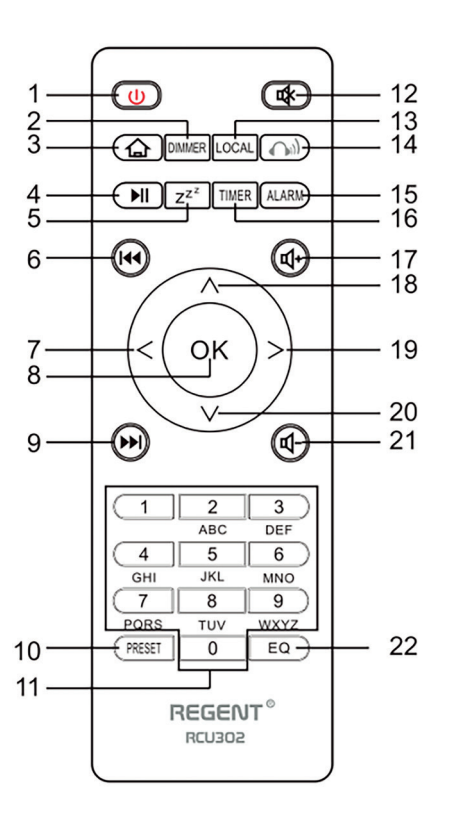

Conecte el cable de alimentación al aparato y al enchufe en la pared. La radio le preguntará si desea activar la verificación de la red al encenderla. <Comprobar red al encender>. Se sugiere habilitar esta función <Sí>. en este caso la radio siempre buscará la disponibilidad de una conexión de red.

# **Conectarse a la red Wi-Fi**

Cuando aparezca la pantalla de configuración de la red, puede seleccionar <SÍ> para iniciar la búsqueda de redes Wi-Fi disponibles. Si su router tiene WPS, puede seleccionar <WPS> para configurar su red. Se iniciará el escaneo de la red Wi-Fi. Después de escanear, se mostrará una lista de redes disponibles. Seleccione su red en la lista e introduzca su contraseña de red. Si su red no es segura después de seleccionarla en la lista, la radio se conectará automáticamente a ella.

Nota: La contraseña de la red puede haber sido establecida por el instalador o por su proveedor de Internet.

Siga los siguientes pasos para introducir la contraseña de su red Wi-Fi:

- gire la perilla **UP/DOWN** para seleccionar un carácter,
- pulse la tecla **NEXT** o la tecla del cursor derecho para pasar a la siguiente entrada,
- cuando termine de introducirla, pulse el botón **OK UP/DOWN** para confirmarla.

Introducir la contraseña de la red Wi-Fi con el control remoto. Recuerde: el cursor indica dónde introducir un carácter. Pulse varias veces los siguientes números del control remoto para obtener los caracteres deseados:

- 1. 1 (espacio)  $\emptyset$ !# \$ % & () + . / : ; < = > ? [ \] ^ { | } ~ 2. 2 A B C a b c 3. 3 D E F d e f 4. 4 G H I g h i 5. 5 J K L j k l 6. 6 M N O m n o 7. 7 P Q R S p q r s 8. 8 T U V t u v 9. 9 W X Y Z w x y z Alternativamente, utilice las teclas del cursor para introducir los caracteres adecuados:
- **• <** ir al campo anterior, el campo puede ser sobrescrito
- **• >** ir al siguiente campo, la última entrada se guarda.
- **• ^/v** seleccionar carácter
- **• OK** haga doble clic para confirmar la contraseña introducida

La radio empieza a intentar conectarse a la red inalámbrica. La conexión a la red puede tardar unos segundos. Una vez establecida la conexión, se mostrará el menú principal. Ya puedes empezar a disfrutar de tu radio por Internet.

## **Radio por Internet**

Seleccione <Radio por Internet> en el menú, verá varias opciones. Para empezar a escuchar emisoras de radio de todo el mundo, seleccione <Emisora de radio/música>.

#### **Mis favoritos**

Se muestra una lista de tus emisoras de radio favoritas.

#### **Para preseleccionar una emisora:**

Mientras reproduce su emisora favorita, una pulsación larga del botón **PRESET** mostrará el menú <Añadir a favoritos>. Pulse el mando para confirmar. La emisora que se está reproduciendo se añadirá automáticamente a la lista de emisoras preestablecidas. Las emisoras se almacenarán en orden ascendente. Puedes almacenar hasta 250 emisoras de radio.

Puedes editar la lista de emisoras preseleccionadas en cualquier momento. Vaya a <Radio por Internet> <Mis favoritos> o pulse **PRESET** cuando aparezca la lista de emisoras favoritas, y luego pulse **NEXT**. Se mostrarán las siguientes opciones:

**Borrar** - para eliminar la emisora seleccionada

**Subir** - para subir la emisora seleccionada un nivel en la clasificación

**Abajo** - para desplazar la emisora seleccionada un nivel hacia abajo en la clasificación

**Renombrar** - para cambiar el nombre de la emisora seleccionada

**Play** - para reproducir la emisora seleccionada

Seleccione con la tecla del cursor la acción deseada y confirme con **OK**.

#### **Para recuperar una emisora preseleccionada:**

Pulse brevemente el botón **PRESET** y seleccione la emisora deseada.

#### **Emisora de radio/música**

Seleccione esta opción para elegir la emisora de radio deseada por categoría, género, ubicación, etc.

#### **Radio local**

Si quieres acceder rápidamente a una emisora de radio de tu zona a través de Internet, selecciona esta opción y aparecerá una lista de emisoras disponibles en tu región.

#### **Historia**

La radio recordará las últimas 10 emisoras que has escuchado.

#### **Búsqueda de estaciones**

Puede encontrar la emisora de radio deseada introduciendo el nombre de la emisora.

#### **Añadir una nueva emisora de radio**

Si no encuentra la emisora que desea en la lista de emisoras de radio y conoce su URL, puede introducir el enlace aquí y añadir la emisora a su lista de favoritos. Nota: El enlace debe ser una URL de streaming para poder reproducir la emisora en el dispositivo. Al reproducir una emisora de radio, la pantalla mostrará la imagen en color transmitida desde la emisora (si la emisora proporciona dicha información).

# **Bluetooth/Centro multimedia**

#### **Bluetooth**

La radio recibe y reproduce música transmitida a través de otro dispositivo Bluetooth. Seleccione <Bluetooth> en el menú principal para entrar en el modo Bluetooth. Una vez en modo Bluetooth, podrá detectar el receptor con otros dispositivos Bluetooth.

- 1. Active el Bluetooth en su dispositivo Bluetooth y busque un dispositivo llamado "REGENT i351s" en la lista. Seleccione para comenzar el emparejamiento.
- 2. Si la conexión se realiza con éxito, oirás un pitido y, mientras tanto, la pantalla LCD mostrará "Conexión Bluetooth".
- 3. Ahora puedes empezar a reproducir música desde su dispositivo Bluetooth.

Una pulsación corta del botón **PAUSE** detiene o reanuda la reproducción. Gire la perilla **UP/DOWN** o mantenga pulsados los botones **PREVIOUS/NEXT** en pulse el botón **PREVIOUS/NEXT** en el control remoto para saltar a la pista anterior/siguiente.

#### **Centro de medios de comunicación**

#### **Reproducción de USB**

- 4. Conecta un dispositivo de almacenamiento USB directamente al puerto USB de la parte trasera de la unidad.
- 5. Pulse **HOME** y utilice los botones **UP/DOWN + OK** para seleccionar Media Center en el menú principal.
- 6. Seleccione USB para acceder al modo USB y, a continuación, utilice la perilla **UP/DOWN + OK** de la unidad o los botones **^/v + OK** del mando a distancia para seleccionar una carpeta/música e iniciar la reproducción.

Pulse brevemente el botón **PLAY/PAUSE** para pausar o reanudar la reproducción. Gire la perilla **UP/DOWN** o mantenga pulsados los botones **PREVIOUS/NEXT** del dipositivo o pulse los botones **PREVIOUS/NEXT** del mando a distancia para saltar a la pista **PREVIOUS/NEXT**.

#### **Música en streaming**

Una vez que haya configurado un servidor compatible con UPnP/DLNA para compartir archivos multimedia con su radio, puede empezar a transmitir música.

- 1. Seleccione <Centro multimedia> en el menú principal y seleccione <UPnP>.
- 2. El dispositivo puede tardar unos segundos en completar la búsqueda de servidores UPnP disponibles. Si no se encuentra ningún servidor UPnP, se mostrará <lista vacía>.
- 3. Después de un escaneo exitoso, seleccione un servidor UPnP.
- 4. La radio mostrará las categorías multimedia disponibles en el servidor UPnP, como "Música", "Listas de reproducción", etc.
- 5. Seleccione los archivos multimedia que desea reproducir.

6. Puede ajustar el modo de reproducción en <Configuración> <Ajustes de reproducción>.

**Nota:** Si dispone de servidores compatibles con DLNA, siga los pasos anteriores para ver y reproducir archivos de audio desde un dispositivo compatible con DLNA.

# **BT Tx y DLNA**

#### **BT Tx (transmisor Bluetooth)**

Esta radio por Internet ofrece la opción de escuchar de forma inalámbrica con auriculares con Bluetooth o auriculares TWS a través del transmisor Bluetooth integrado.

- 1. Pulse el botón BT del mando a distancia mientras escucha los medios de comunicación, la pantalla mostrará tres opciones para el modo BT Tx como sigue:
	- **• On (altavoz encendido)** para activar la función BT Tx y el sonido seguirá saliendo simultáneamente por el altavoz de la radio.
	- **• Encendido (altavoz apagado)** para activar la función BT Tx y el audio del altavoz de la radio se apaga.
	- **• Apagado** para desactivar la función BT Tx.
- 2. Seleccione una de las opciones de activación para habilitar la función BT Tx y, a continuación, encienda sus auriculares con Bluetooth o los auriculares TWS. La unidad tardará aproximadamente 30 segundos en buscar y conectar automáticamente los auriculares o los audífonos TWS. Una vez establecida la conexión, puedes escuchar la radio con los auriculares o cascos.

**Nota:** el alcance del transmisor Bluetooth está limitado a unos 140 metros (área abierta) en función del entorno y del dispositivo utilizado.

#### **DLNA**

Además de UPnP, este dispositivo también puede admitir la función DLNA. La radio por Internet puede transmitir música desde un dispositivo compatible con DLNA siempre que la radio por Internet y otros dispositivos DLNA estén en la misma red Wi-Fi. La radio será detectada como "Regent i351s" cuando intente buscarla en otros dispositivos.

**Nota:** la función DLNA es compatible y funciona con las correspondientes aplicaciones de terceros en la plataforma Android. Los dispositivos de Apple no son compatibles.

## **Modo FM**

Extiende la antena telescópica y ajusta para la recepción. Seleccione FM en el menú principal para entrar en el modo FM. Para buscar automáticamente la siguiente emisora FM disponible, mantenga pulsado el botón **PREVIOUS** o **NEXT** durante 2 segundos, la radio buscará automáticamente una emisora disponible. Si desea afinar la frecuencia, gire la perilla **UP/DOWN** de la unidad o pulse los botones **^/v** del mando a distancia.

#### **Escaneo automático de preajustes**

Puedes preseleccionar automáticamente las emisoras de FM. Pulse la perilla **UP/ DOWN + OK** (o los botones **^/v + OK** en el mando a distancia), aparecerá la pregunta si desea o no realizar la búsqueda automática. Seleccione "Sí" y pulse **OK** para confirmar y se iniciará el escaneo y la programación de emisoras. Cuando haya terminado, pulse brevemente el botón **PRESET** y se mostrará la primera emisora preseleccionada.

#### **Seguimiento de las emisoras**

Se trata de una función que le ayuda a encontrar la misma emisora en Internet, siempre que la emisora tenga un flujo de Internet disponible y se pueda reproducir en la radio. Escuchar la radio por Internet te libera del ruido que suelen causar las interferencias o la mala recepción de la FM. Cuando haya terminado de escanear la banda de FM, seleccione una emisora para reproducir. Si la misma emisora está disponible en Internet, se le informará mediante un icono en la esquina inferior derecha de la pantalla. Mantenga pulsado la perilla **UP/DOWN + OK** (o los botones **^/v + OK** del mando a distancia), el receptor cambiará al modo de radio por Internet para reproducir la emisora correspondiente.

### **Modo DAB**

Puede escuchar las emisoras DAB habituales sin conexión a Internet. Extiende la antena telescópica y ajústala de recepción. Seleccione DAB en el menú principal para entrar en el modo DAB. Si utiliza el modo DAB por primera vez, la radio buscará automáticamente las emisoras de radio DAB. Una vez finalizada la búsqueda, el receptor mostrará una lista de las emisoras DAB encontradas.

Seleccione la emisora que desea escuchar y pulse la perilla **UP/DOWN + OK** (o **^/v + OK** en el mando a distancia) para confirmar la reproducción. Pulse el botón **PREVIOUS** (o **<** en el mando a distancia) para volver a la lista de emisoras. Si vuelve a pulsar el botón **PREVIOUS** (o **<** en el mando a distancia) aparecerá un aviso de que la lista de emisoras se ha borrado. Esto también le permite volver a escanear las emisoras DAB. Seleccione <NO> para mantener la lista de emisoras existentes y buscar nuevas emisoras. Seleccione <SÍ> para borrar la lista de emisoras existente y realizar de nuevo una exploración completa. Seleccione <ESC> para salir de la operación actual.

Para detener la reproducción de la emisora, pulse **PLAY/PAUSE**. Cada vez que quiera reanudar la reproducción, pulse de nuevo el mismo botón.

# **Configuración**

#### **Visualización de la hora**

Puede elegir mostrar la hora en modo analógico o digital.

#### **Red**

#### **Configuración de la red inalámbrica**

Pulse la perilla **UP/DOWN + OK** (o **^/v + OK** en el mando a distancia) para buscar las redes inalámbricas disponibles.

#### **Red inalámbrica (WPS PBC)**

WPS permite conectar la radio al router pulsando una tecla en la radio y la tecla WPS en el router para la conexión Wi-Fi, siempre que el router tenga la función WPS.

#### **Configuración manual**

Puede activar o desactivar el DHCP e introducir el nombre de la red (SSID) o eliminar la red conectada (SSID).

#### **Comprueba la red tras el encendido**

Activar o desactivar la comprobación y conexión de la red al encender la radio.

#### **Fecha y hora**

La hora se fija automáticamente y se ajusta a la ubicación geográfica de la radio. Este ajuste le permite modificar la fecha y la hora manualmente.

#### **Establecer el formato de la hora**

Establece el formato de la hora: 12/24 horas.

#### **Establecer el formato de la fecha**

Formato de la fecha: AAAA/MM/DD, DD/MM/AAAA y MM/DD/AAAA. Si se selecciona la configuración manual, el horario de verano (DST) aparecerá adicionalmente en la lista.

#### **Alarma**

#### **Despertador doble**

Hay disponibles 2 despertadores de alarma y los siguientes ajustes:

- Programación de alarmas: Puede programar una alarma repetida para cada día, un día específico de la semana o seleccionar sólo una alarma.
- Sonido de alarma: Despertar con radio (debe ser una emisora programada), Despertar con melodía y Despertar con sonido.
- Volumen de la alarma: seleccione esta opción para ajustar el nivel de volumen deseado.

#### **Alarma Snooze (posponer alarma)**

Si quiere echarse una siesta o necesita un despertador a corto plazo, puede utilizar esta función. Puede seleccionar un tiempo de 5 a 120 minutos. La función de repetición no está disponible para la alarma NAP. Nota: La alarma NAP sólo emitirá una señal acústica.

#### **Snooze**

Cuando suene la alarma, al pulsar cualquier tecla, excepto la de reposo, entrará en el modo <Snooze>. La alarma volverá a sonar 5 minutos después. Siempre puede pulsar el botón **STANDBY** para cancelar la alarma. Nota: Si hay problemas de red que hacen que el despertador de la radio no funcione, ésta emitirá un pitido automáticamente después de 1 minuto.

#### **Temporizador (Timer)**

Pulse **^/v/</>** en el mando a distancia para ajustar el temporizador y, a continuación, pulse **OK** para confirmar.

#### **Dimmer**

Puede ajustar la retroiluminación de la pantalla LCD mediante los siguientes ajustes:

- Ahorro de energía puede configurar la luz de fondo para que se atenúe cuando no se realice ninguna operación durante un periodo de tiempo.
- Encendido Puede ajustar el nivel de luz de fondo para el modo de funcionamiento.
- Pantalla Puede seleccionar una pantalla en color o monocromática.

#### **Manejo de energía**

Esta función permite que la radio pase al modo de espera (Standby) para ahorrar energía si no se recibe ninguna señal de Internet. El ajuste por defecto es de 15 minutos. Cuando la radio no recibe ninguna señal de Internet, entra en modo de espera después de 15 minutos. Hay otros plazos disponibles: 5 minutos y 30 minutos. El ajuste también puede desactivarse.

#### **Interruptor de encendido/apagado**

Puede programar un temporizador para poner la radio en modo de espera después de un determinado período de tiempo. Los intervalos de tiempo disponibles van de 15 minutos a 180 minutos en incrementos de 15 minutos. También puede realizar los ajustes con el botón de reposo del mando a distancia: al pulsar el botón de reposo, verá el temporizador en la esquina superior derecha de la pantalla.

#### **Tiempo (información meteorológica)**

Puede ajustar la visualización del tiempo en el modo de espera seleccionando diferentes regiones y la unidad de temperatura. Para desactivar la visualización del tiempo, vaya a Configuración > Tiempo > Mostrar en espera > seleccione Desactivado.

#### **Configuración de la radio local**

La radio detectará automáticamente las emisoras locales: basta con pulsar **LOCAL** en el mando a distancia para acceder a las emisoras de radio de su zona. También puede encontrar este ajuste en el menú <Radio de Internet>. Si desea cambiar las emisoras locales a otros países, puede seleccionar "Configuración manual" para realizar el cambio.

#### **Configuración de reproducción**

Configuración de las preferencias de reproducción UPnP. Puede configurar la reproducción como Desactivar, Repetir una, Repetir todas, Reproducción aleatoria de canciones.

#### **Ecualizador**

Selecciona el ecualizador que prefiera según sus preferencias.

#### **BT Tx**

Seleccione para activar o desactivar la función BT Tx.

#### **Reanudación tras el encendido**

Si está en ON, el receptor reanudará la reproducción de la última emisora que estaba escuchando cuando lo vuelva a encender. El ajuste ON está activado por defecto.

#### **Dispositivo**

#### **Cambiar el nombre del dispositivo**

El receptor puede reproducir música de dispositivos compatibles con DLNA que estén conectados a la misma red Wi-Fi. El receptor será detectado por los dispositivos DLNA con el nombre "REGENT i351s". Este es el nombre por defecto. Puede cambiar el nombre de la radio por cualquier otro nombre utilizando esta configuración.

#### **Aplicación remota - Control de AirMusic**

Puedes utilizar la aplicación gratuita AirMusic Control para gestionar el receptor con tu teléfono o tableta. La aplicación está disponible en las tiendas de Android Google Play y Apple App Store. Tanto el receptor como el dispositivo con la aplicación instalada deben estar en la misma red.

#### **Actualización del software**

La información sobre la actualización del software del receptor aparecerá en la pantalla cuando el fabricante ponga a disposición una actualización. La actualización se descarga de Internet y requiere una conexión a Internet para ser efectiva. Nota: esta opción es para uso exclusivo del fabricante.

#### **Restaurar la configuración por defecto**

Con esta opción puede restaurar la configuración del receptor a su estado original. Nota: todos sus ajustes se perderán después de restaurar los ajustes por defecto.

*Usa tu teléfono, tu tablet o tu computadora como control remoto de Spotify. Para más información, entra a spotify.com/connect*

# **Solución de problemas**

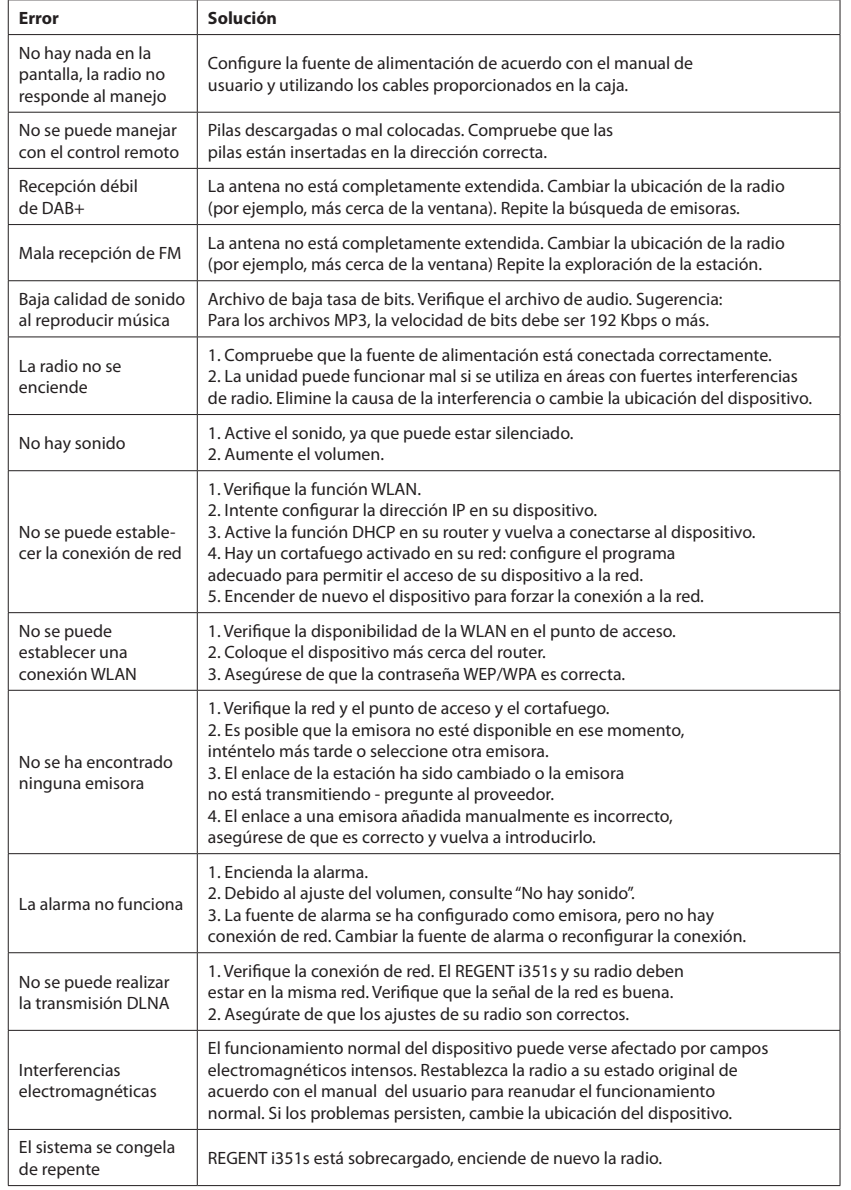

# **Especificación**

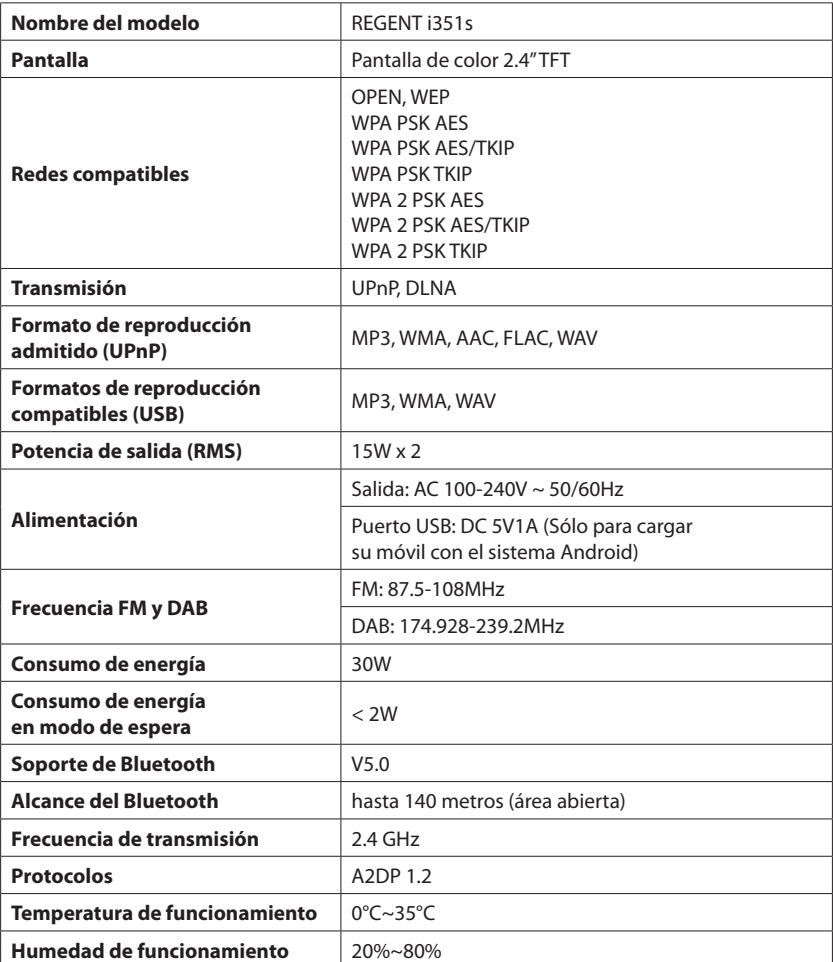

**DECLARACIÓN DE CONFORMIDAD SIMPLIFICADA**

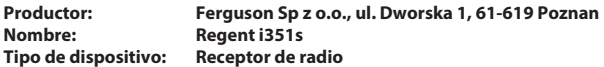

**El producto mencionado anteriormente cumple con la Directiva 2014/53/UE del Parlamento Europeo y del Consejo del 16 de abril de 2014 sobre la armonización de las leyes de los Estados miembros relacionadas con la puesta a disposición en el mercado de equipos de radio y Directiva derogatoria 1999/5/CE.**

**Declaración de conformidad completa para descargar en: https://ferguson-digital.eu/deklaracjezgodnosci/**

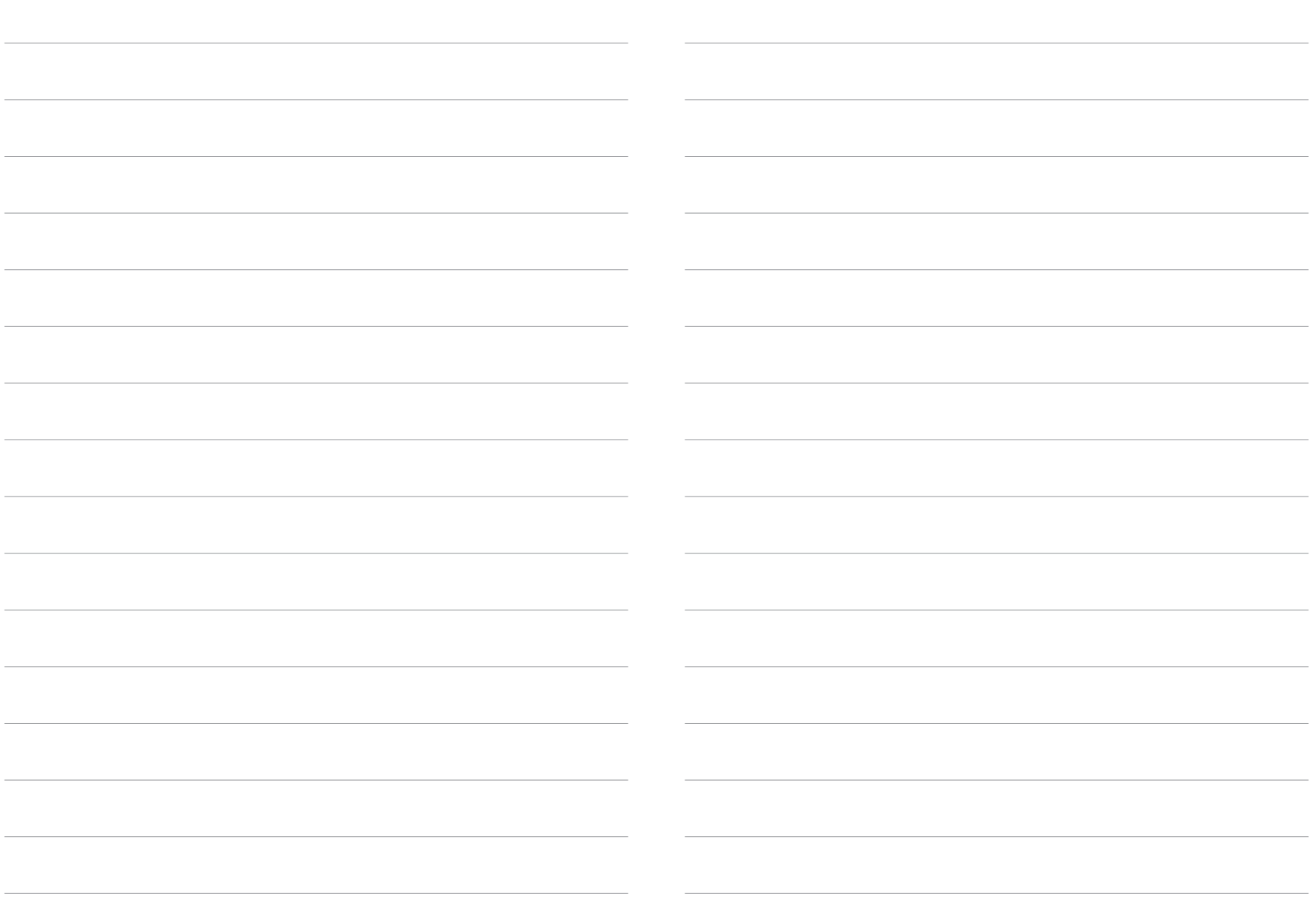

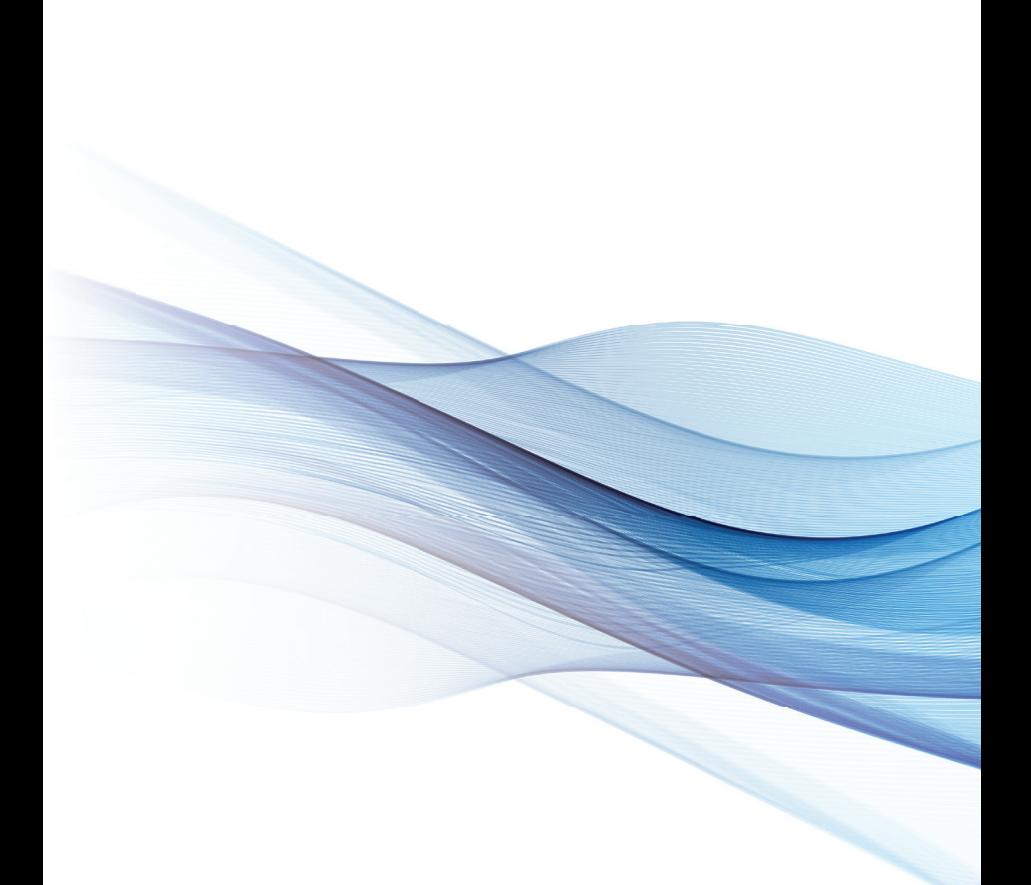

ferguson-digital.eu